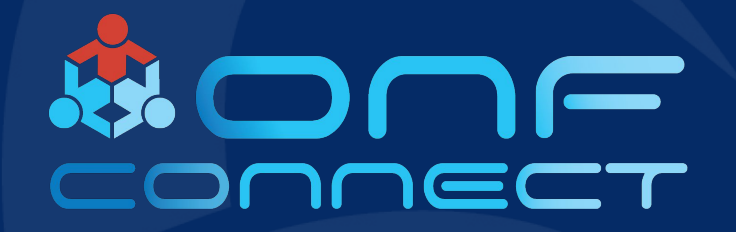

# **COMAC Deep Dive**

Pingping Lin, Hyunsun Moon, Badhrinath Padmanabhan, Doyoung Lee, Woojoong Kim **ONF** 

#### Contents

- Part 1: "Multi-cluster Physical Setup" Pingping
- Part 2: "K8S & Helm, OMEC" Hyunsun
- Part 3: "Subscriber Monitoring" Badhrinath
- Part 4: "Monitoring & Visualization" Doyoung
- Part 5: "CDN & XOS in COMAC" Woojoong

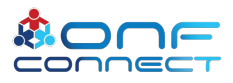

#### Contents

- Part 1: "Multi-cluster Physical Setup" Pingping
- Part 2: "K8S & Helm, OMEC" Hyunsun
- Part 3: "Subscriber Monitoring" Badhrinath
- Part 4: "Monitoring & Visualization" Doyoung
- Part 5: "CDN & XOS in COMAC" Woojoong

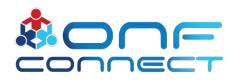

#### **Multi-Cluster COMAC Demo Setup**

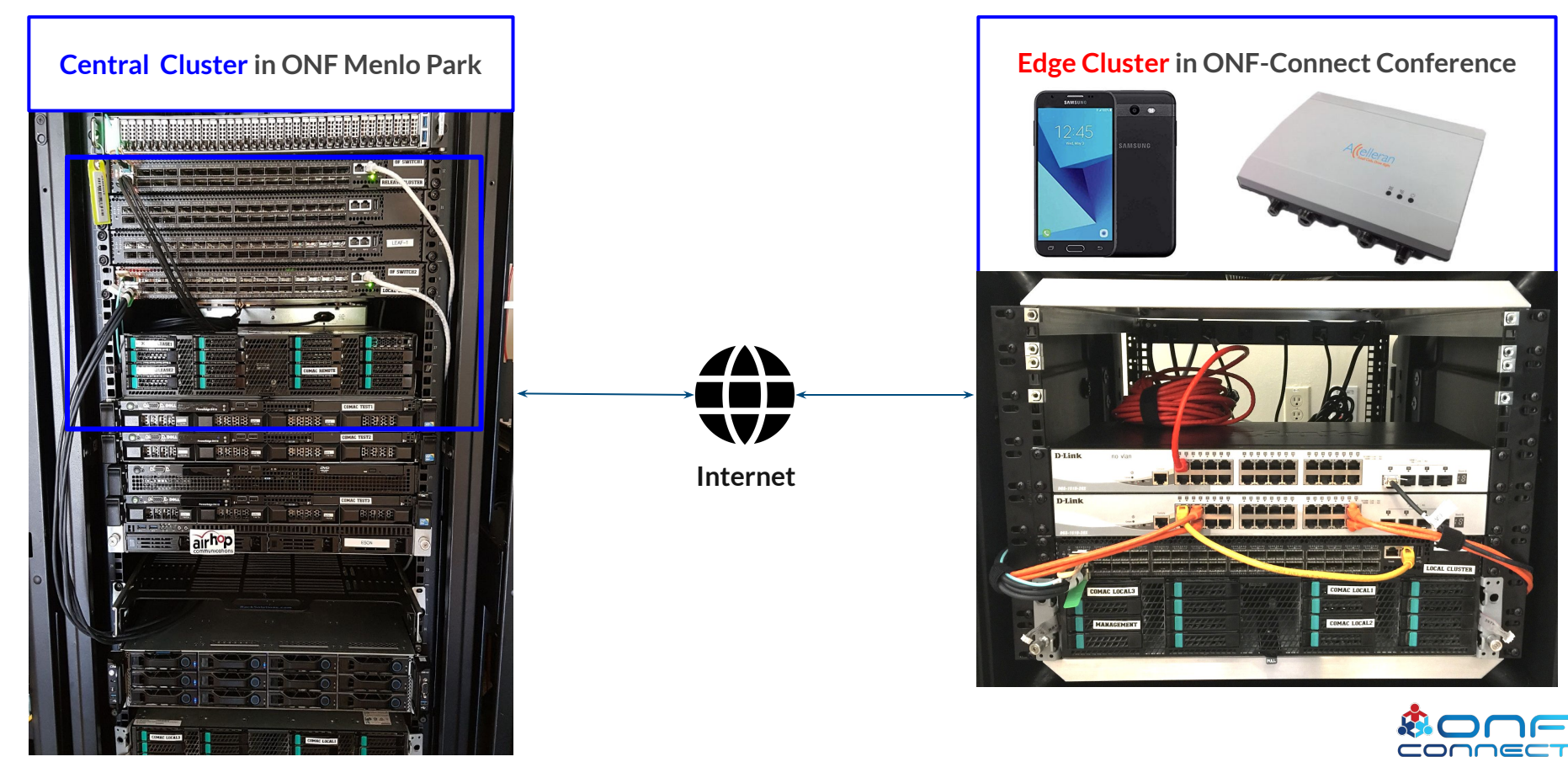

## **Multi-Cluster BOM**

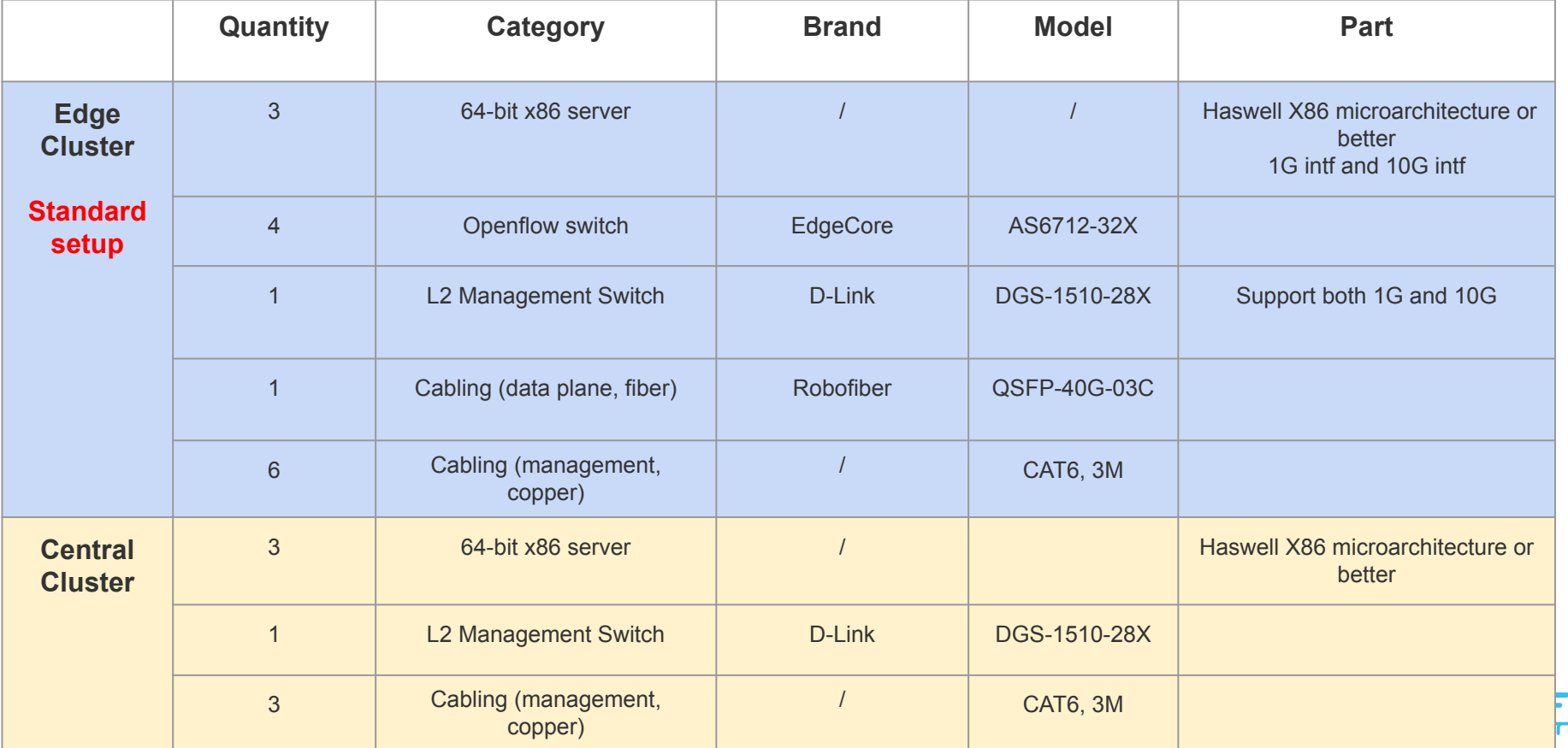

#### **Integrated RAN and Phone So Far**

- Phone: Samsung J5
	- Android version 7.1.1  $\bigcirc$
- Cavium standalone Fnodeb
	- Model: CNF7100-RF2-RF17  $\Omega$

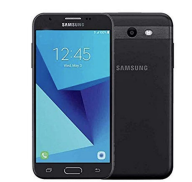

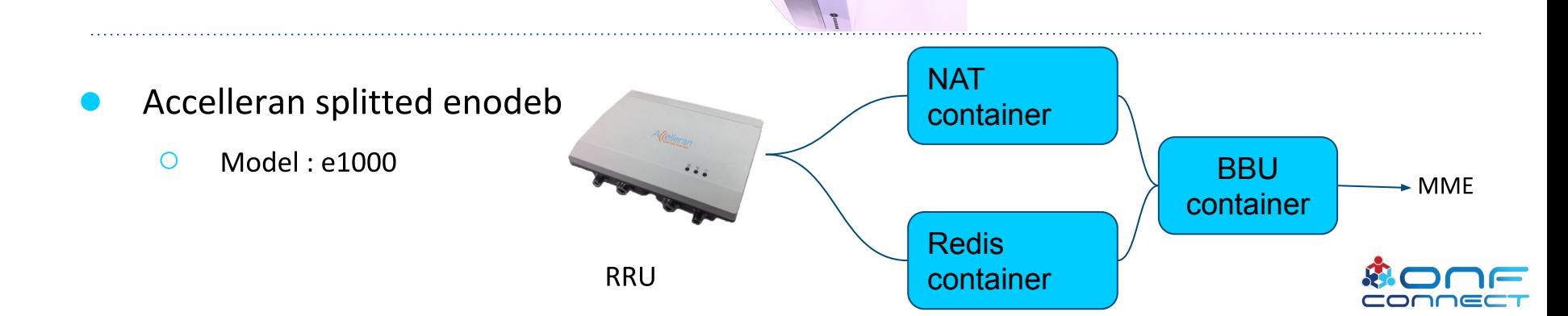

#### **Edge Cluster Setup**

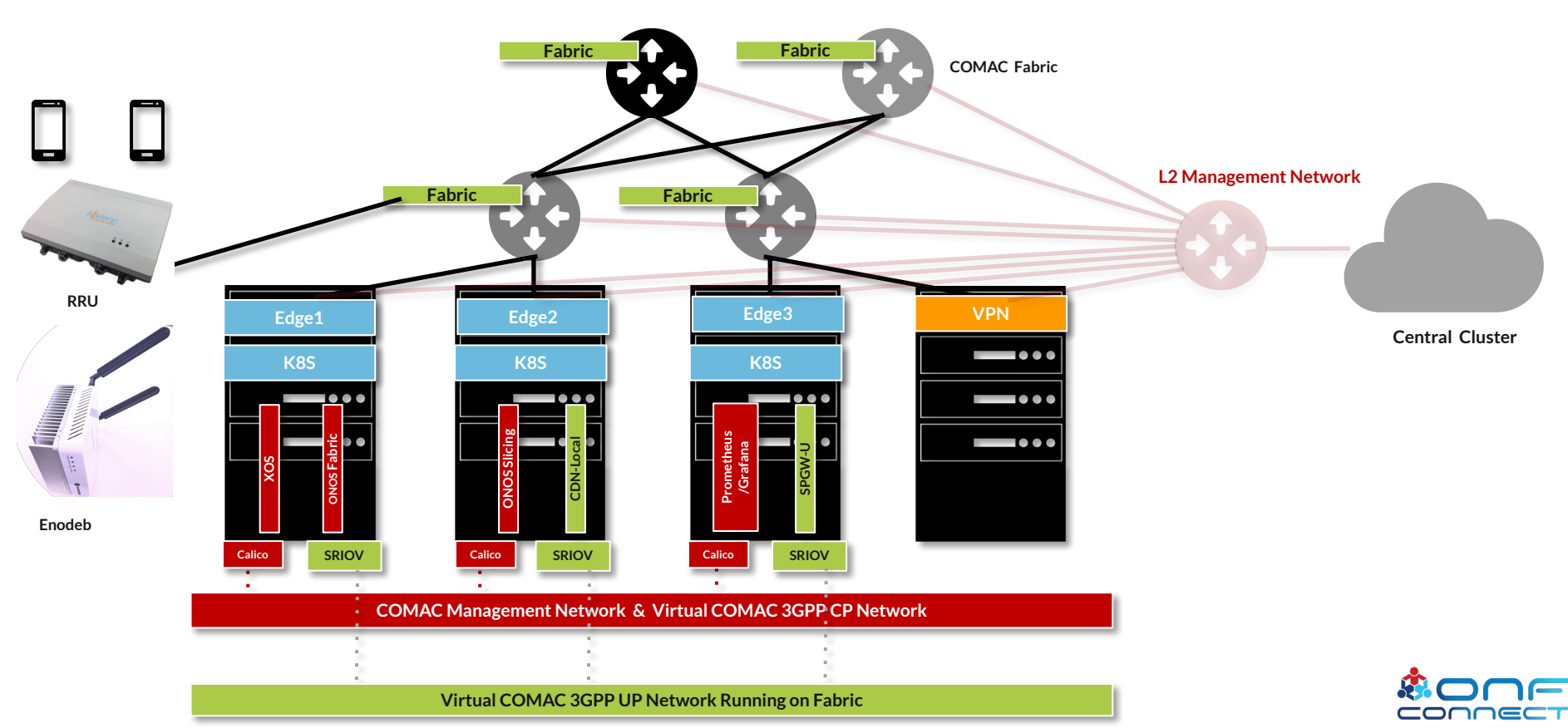

#### **Central Cluster Setup**

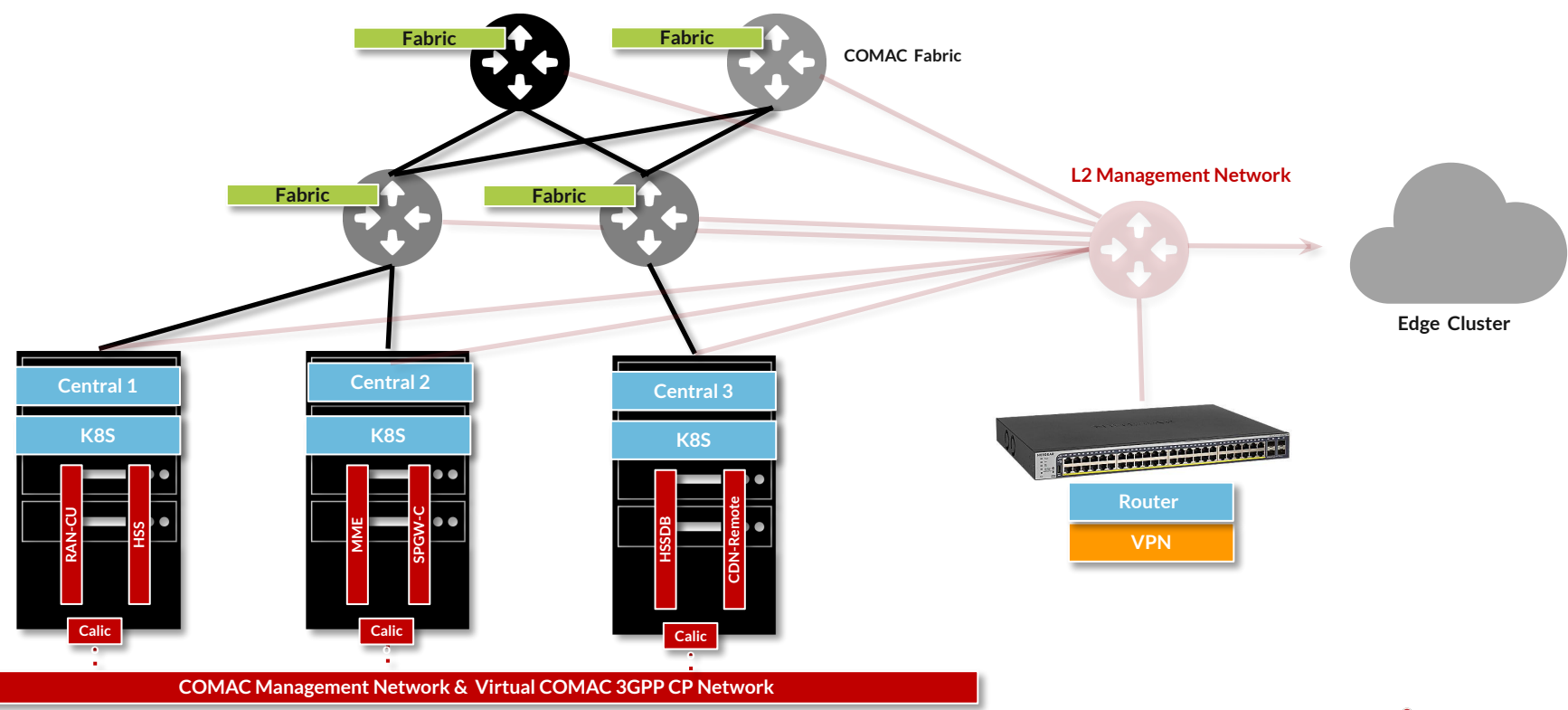

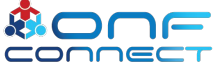

# **Trellis in COMAC**

- Trellis wiki: https[://wiki.opencord.org/display/CORD/Trellis+Underlay+Fabric](https://wiki.opencord.org/display/CORD/Trellis+Underlay+Fabric)
- One time manual work:

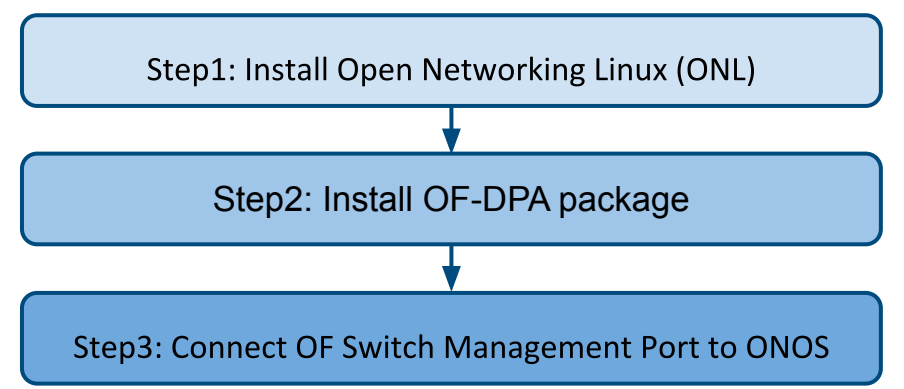

- Modify configuration on OF switch
	- All 32 ports are running in 1x40G mode.
	- Modify */etc/accton/ofdpa.conf* to break out 1x40G into 4x10G.

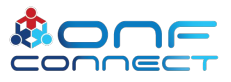

port mode  $1=4x10q$ # front port 1

#### **APPs Needed for Fabric**

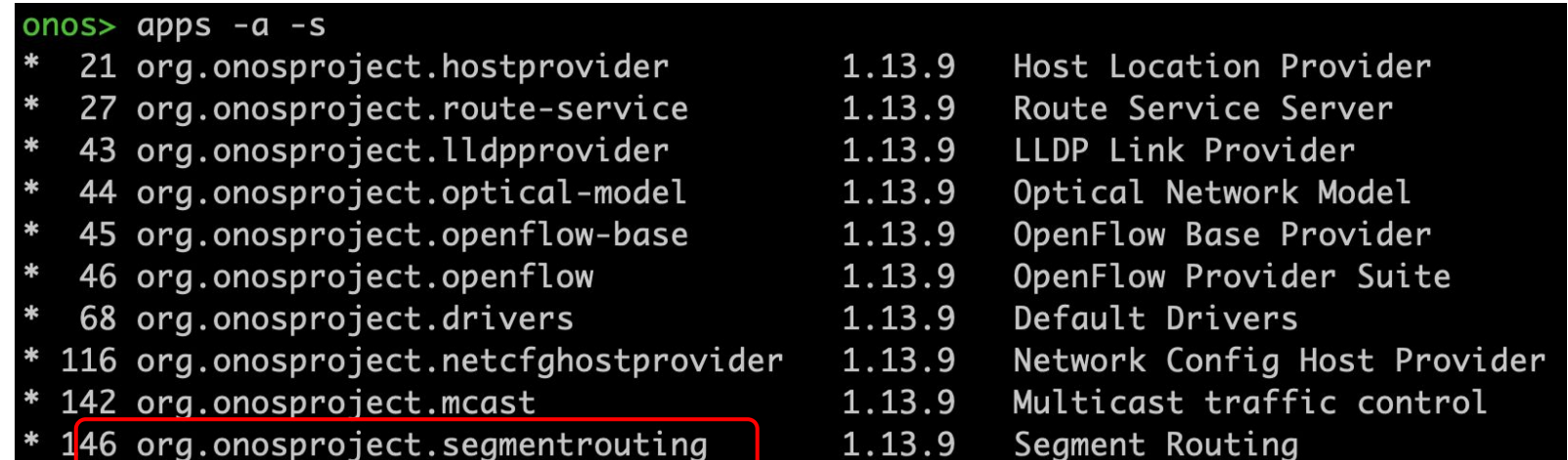

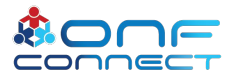

# **Fabric configuration**

- Write your own fabric configuration according to the topo and load it
	- Example:  $\circ$

[https://gerrit.opencord.org/gitweb?p=pod-configs.git;a=blob;f=tosca-configs/mcord/mcord-local-cluster-fabric-accelleran.](https://gerrit.opencord.org/gitweb?p=pod-configs.git;a=blob;f=tosca-configs/mcord/mcord-local-cluster-fabric-accelleran.yaml;h=ae4c812ebbb6e08a7e9a75c2640282898ace3b46;hb=refs/heads/master) [yaml;h=ae4c812ebbb6e08a7e9a75c2640282898ace3b46;hb=refs/heads/master](https://gerrit.opencord.org/gitweb?p=pod-configs.git;a=blob;f=tosca-configs/mcord/mcord-local-cluster-fabric-accelleran.yaml;h=ae4c812ebbb6e08a7e9a75c2640282898ace3b46;hb=refs/heads/master)

curl -H "xos-username: admin@opencord.org" -H "xos-password: letmein" -X POST --data-binary  $\circ$ @mcord-local-cluster-fabric-accelleran.yaml http://192.168.87.151:30007/run

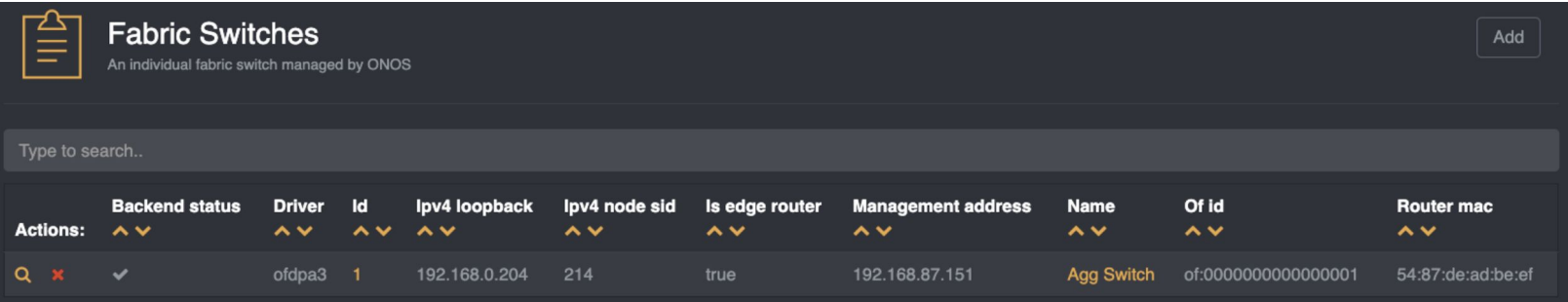

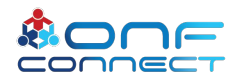

#### **Fabric Configuration**

- S1U subnet: 119.0.0./24 RRU← → SPGWU container Node← →Node
- $\bullet$  RRU-BBU & Node subnet: 116.0.0./24  $RRU \leftarrow \rightarrow BBU$  container
- SGI Subnet: 13.1.1./24  $SPGWU \leftarrow \rightarrow CDN$  or Internet GW.

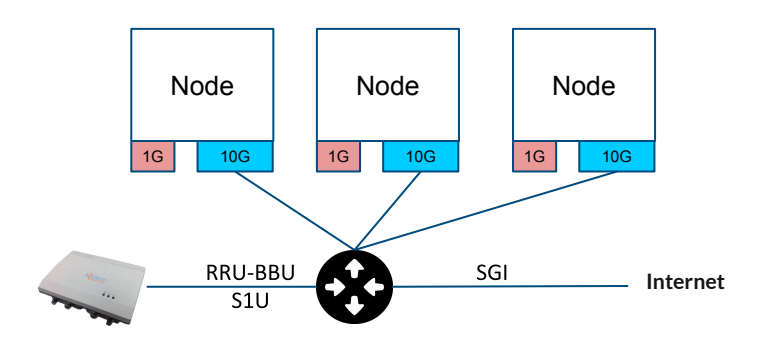

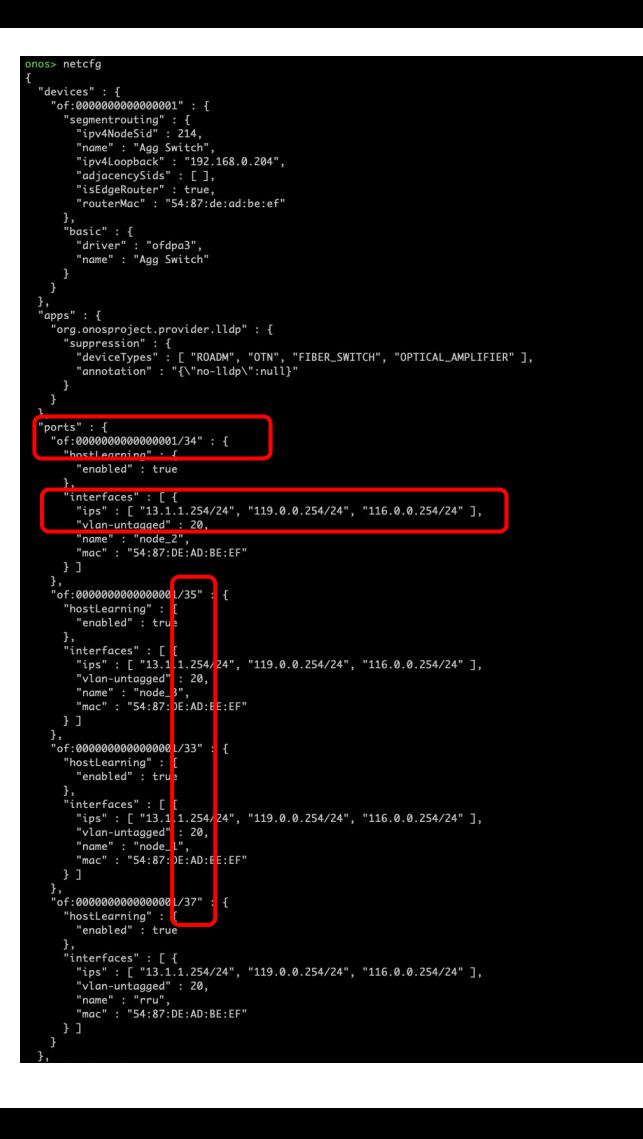

#### Contents

- Part 1: "Multi-cluster Physical Setup" Pingping
- Part 2: "K8S & Helm, OMEC" Hyunsun
- Part 3: "Subscriber Monitoring" Badhrinath
- **Part 4: "Monitoring & Visualization" Doyoung**  $\bullet$
- Part 5: "CDN & XOS in COMAC" Woojoong

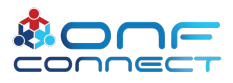

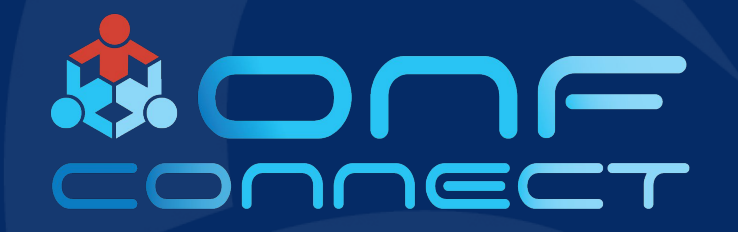

# Kubernetes & Helm, OMEC

**Hyunsun Moon, ONF** 

#### **Kubernetes & Helm**

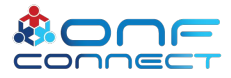

**#OpenCORD**

#### **Kubernetes**

- Most popular open-source container-orchestration system
- Just define your application as K8S resources like Deployment, ConfigMap, Service, and so on
- Helps automating deployment, management, and scaling

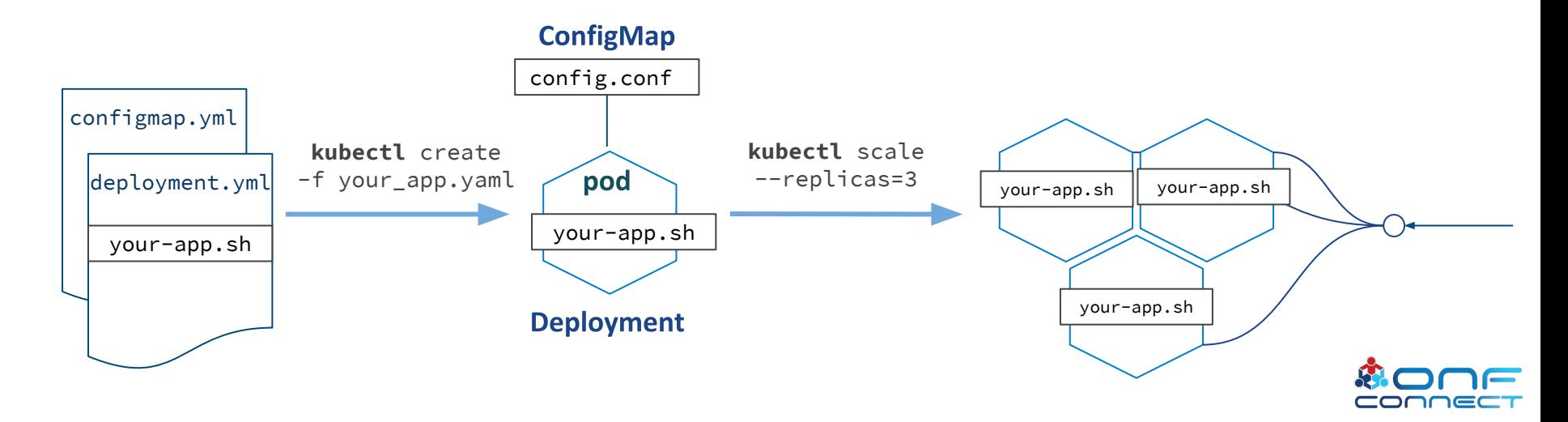

#### **Helm and Helm Charts**

Helm Charts

- Collection of files that describes related set of K8S resources
- Stored locally of fetched from remote chart repository Helm
	- Renders Helm Charts and requests deployment to K8S
	- Composed of Tiller server and Helm client tool

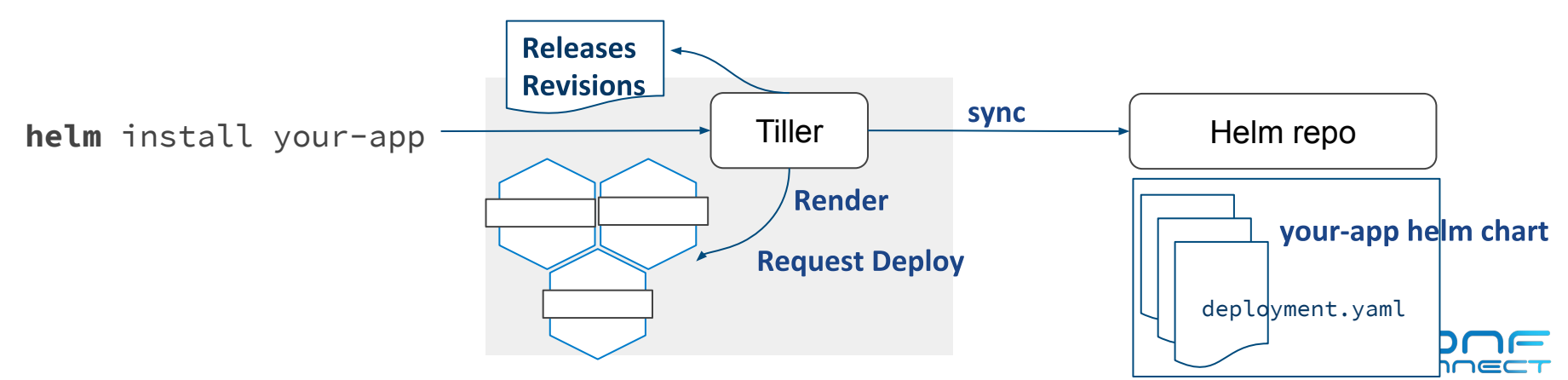

#### **COMAC Helm Charts**

- cord-platform
	- kafka •
	- onos •
	- xos-core
	- logging  $\bullet$
	- nem-monitoring  $\bullet$
- comac-platform  $\bullet$ 
	- base-kubernetes •
	- mcord-profile  $\bullet$
- omec-control-plane  $\bullet$
- omec-data-plane  $\bullet$
- cdn-local
- cdn-remote

<https://github.com/opencord/helm-charts>

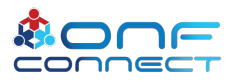

#### **OMEC** implementation on K8S

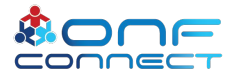

**#OpenCORD**

#### **OMEC** architecture

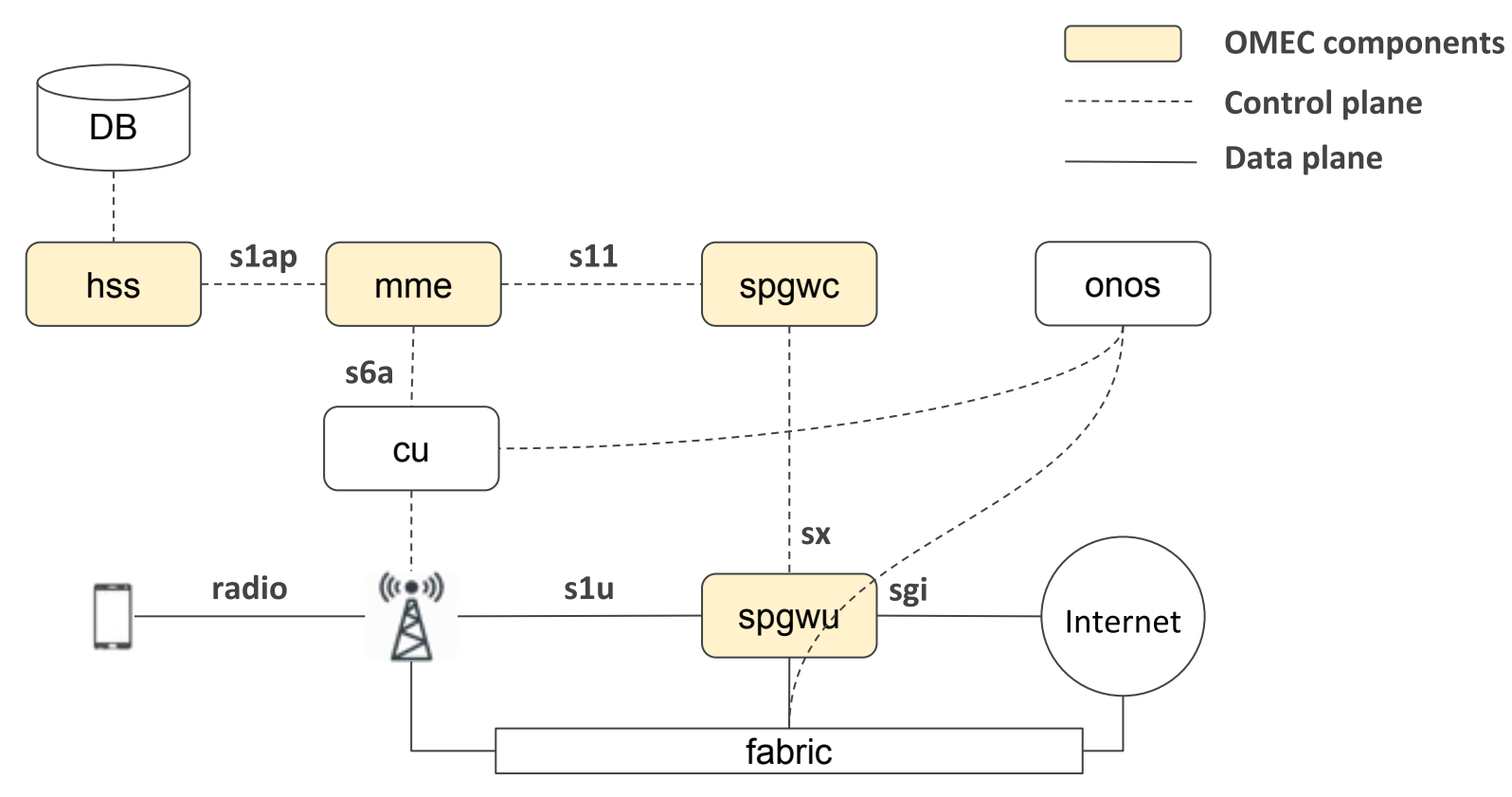

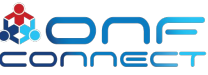

#### **OMEC on K8S**

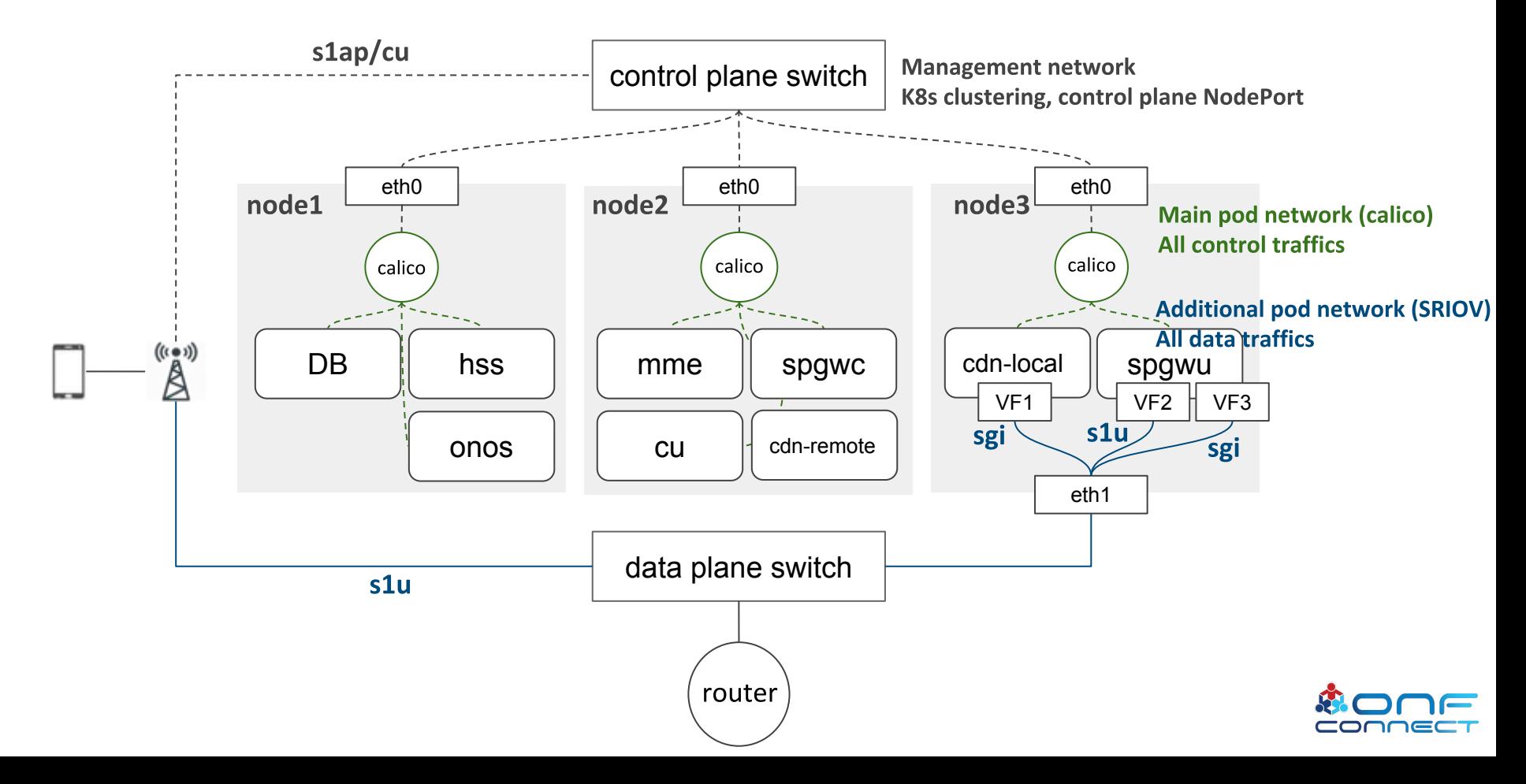

# **OMEC Data Plane Implementation**

#### **Network Attach Definitions**

- (main pod network)  $\bullet$
- sgi-net
- s1u-net  $\bullet$

#### **CNI plugins**

- multus (meta-plugin)
- calico
- vfioveth  $\bullet$

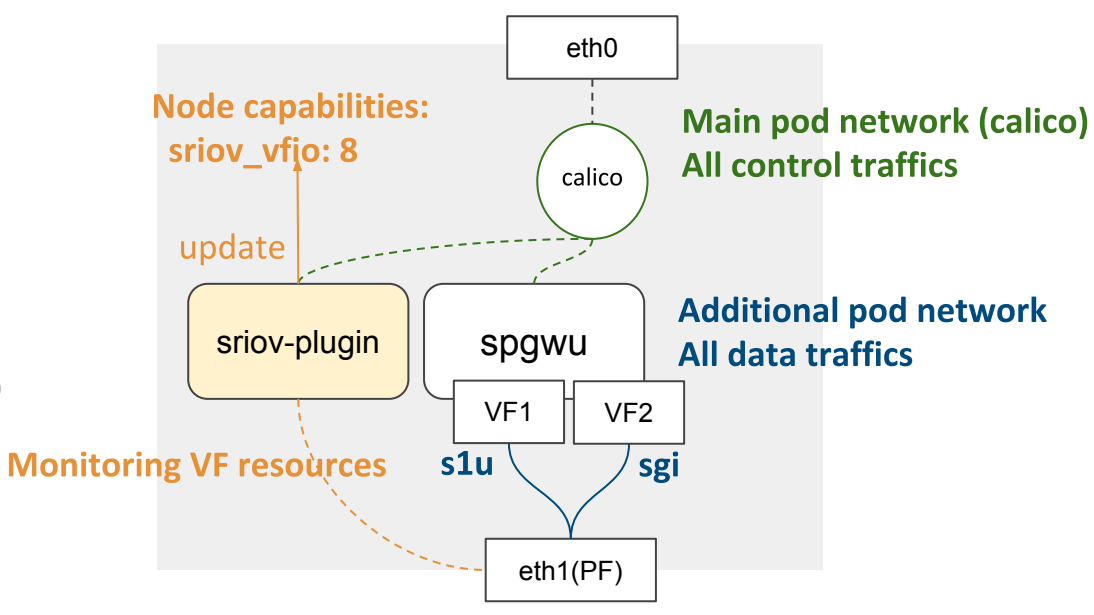

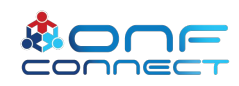

#### **OMEC implementation in COMAC**

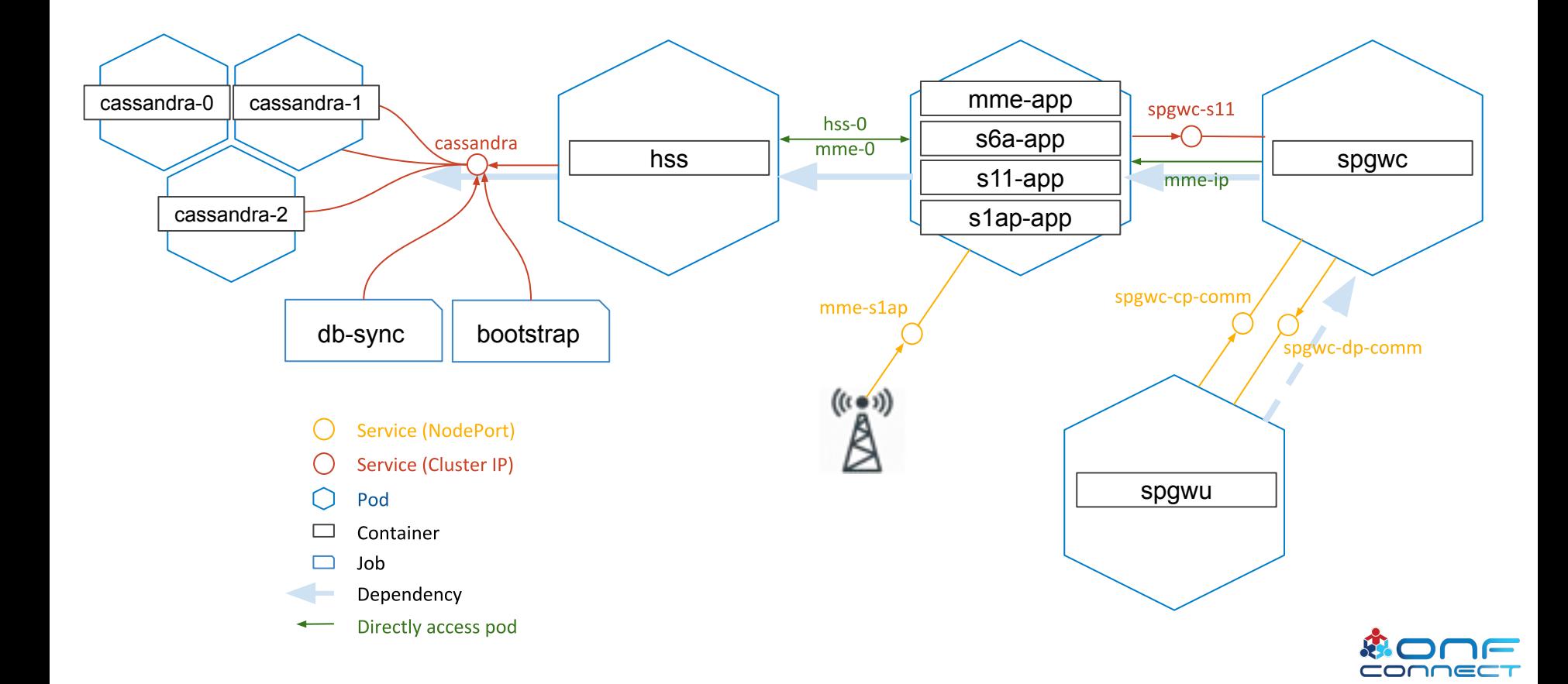

#### Contents

- Part 1: "Multi-cluster Physical Setup" Pingping
- Part 2: "K8S & Helm, OMEC" Hyunsun
- Part 3: "Subscriber Monitoring" Badhrinath
- Part 4: "Monitoring & Visualization" Doyoung  $\bullet$
- Part 5: "CDN & XOS in COMAC" Woojoong

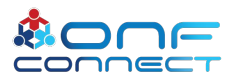

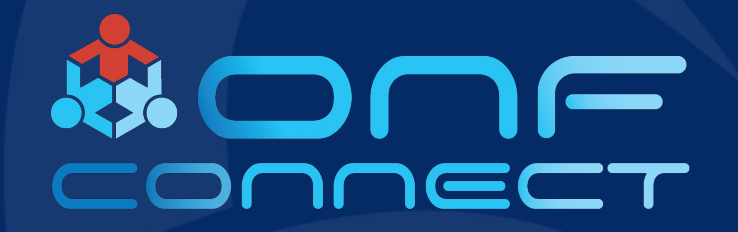

# **Subscriber Monitoring Tool**

**Badhrinath Padmanabhan ONF** 

#### **Tool Use Case**

- This tool is required to query the EPC components for Subscriber  $\bullet$ Information based on various keys like IMSI/IMEI/TAC/ENB Id etc.
- This Information received would include info like QOS Info, TAI Info, Teid  $\bullet$ Info, data flow information per bearer and all user context information that is stored within the nodes.
- The query will be done using REST based APIs.  $\bullet$
- This information would help operators to make better decisions on  $\bullet$ configuring the network.
- The Information will be categorized as per user login and authorization.  $\bullet$

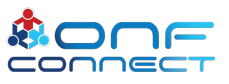

# **Design**

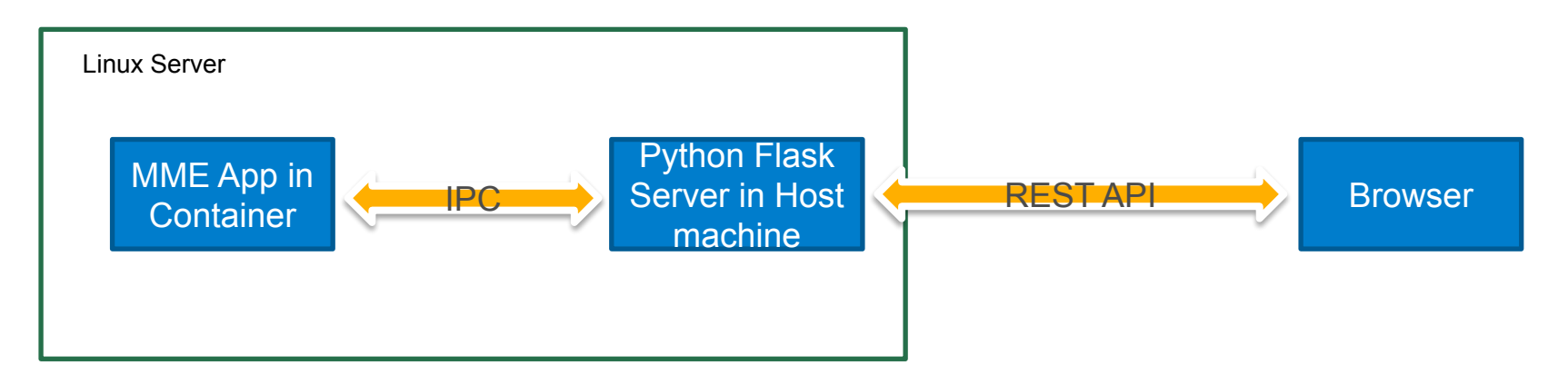

- This tool will query the MME to get the Subscriber list.
- The Tool is written in Python and uses Python Flask to create the HTTP server.
- The MME listens on a UNIX Domain socket. The MME runs on a K8 pod and the socket is created in a mounted drive from host machine.
- The Python tool also acts as a client and queries MME for various Subscriber Info.
- In the future this will be updated to fetch information from data store.

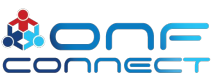

#### **Tool Snapshot**

 $\leftarrow$  $\rightarrow$  e  $\omega$ 128.105.144.141:3081/imsilnfo/ **IMSI LIST in MME** 

208014567891201

The click on the IMSI gives the various parameters of the UE context.

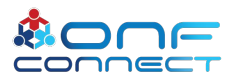

# **Tool Snapshot**

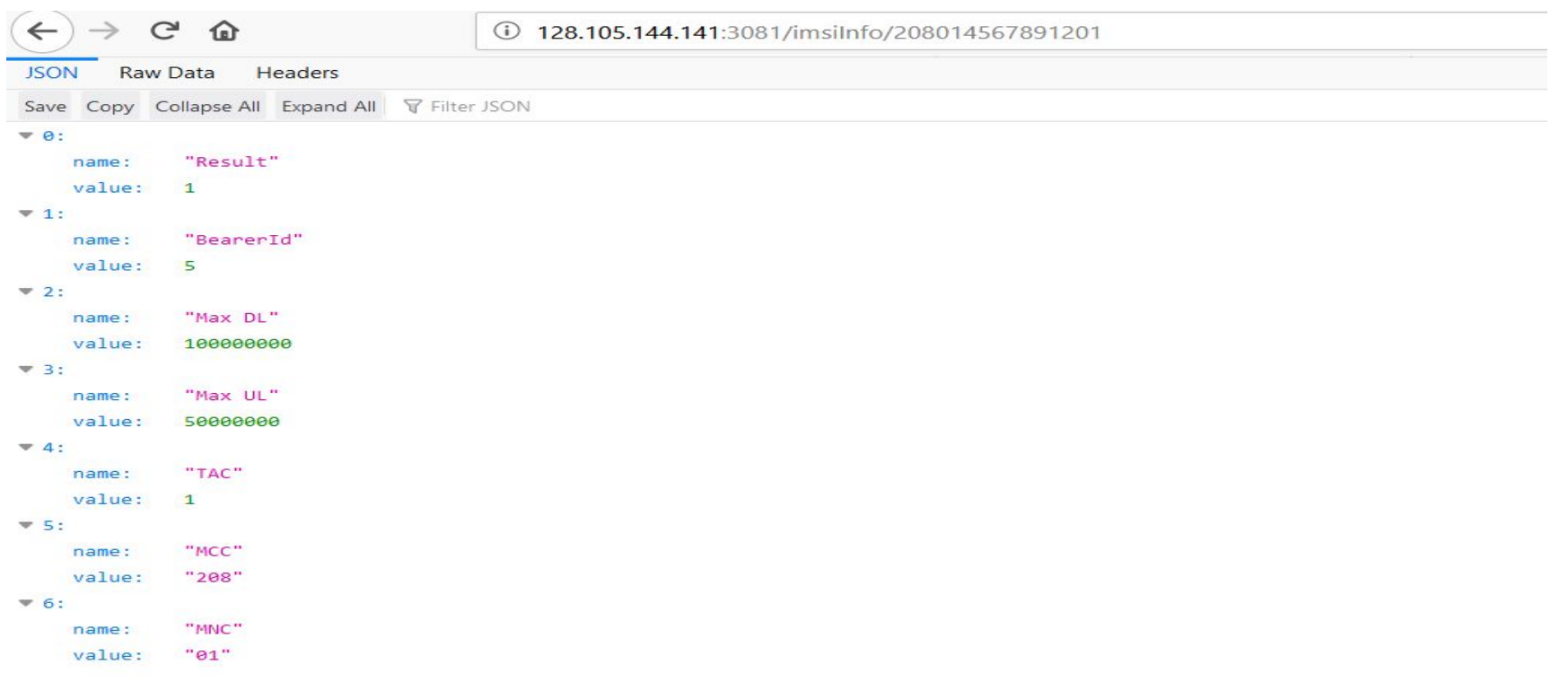

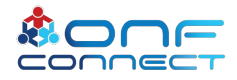

#### Contents

- Part 1: "Multi-cluster Physical Setup" Pingping
- Part 2: "K8S & Helm, OMEC" Hyunsun
- Part 3: "Subscriber Monitoring" Badhrinath
- Part 4: "Monitoring & Visualization" Doyoung
- Part 5: "CDN & XOS in COMAC" Woojoong

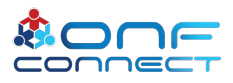

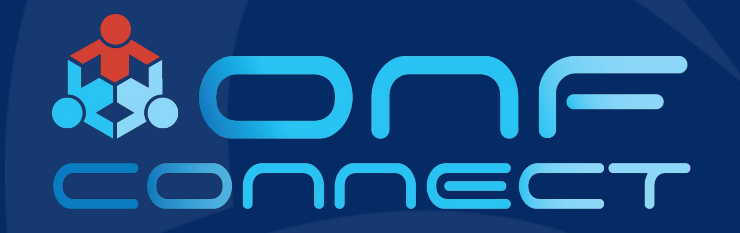

# **Monitoring and Visualization** (Grafana-via-Prometheus)

**Doyoung Lee ONF/POSTECH** 

# Monitoring and Visualization (1/3)

- Consuming events/metrics/logs posted to Kafka -
- Metrics: Collected by Prometheus and viewable using Grafana -

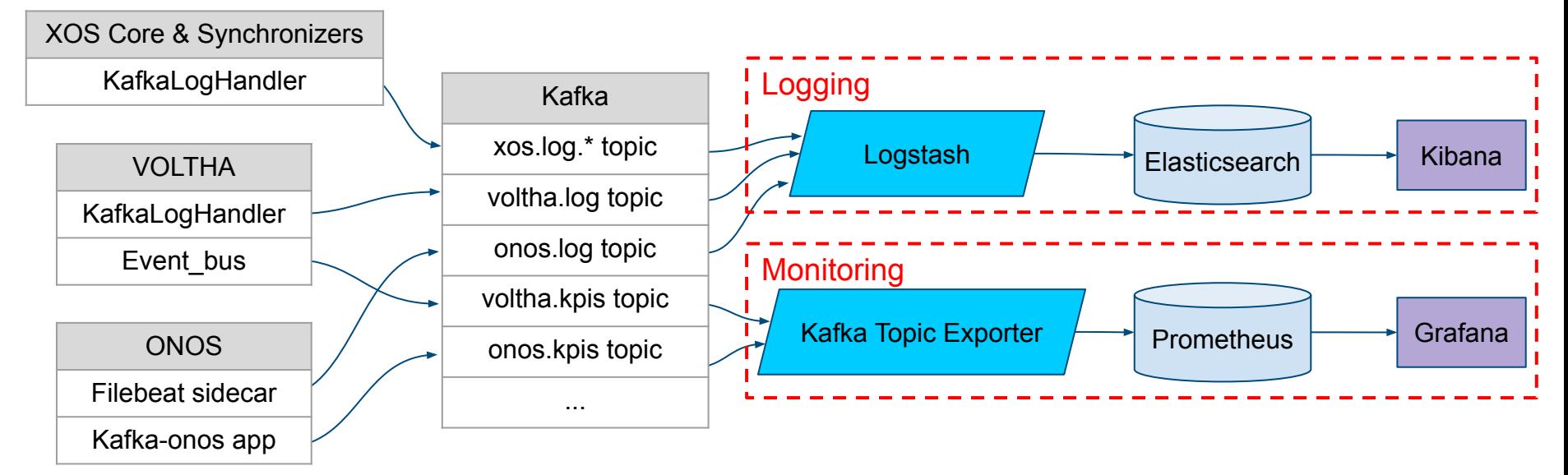

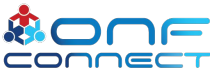

# **Monitoring and Visualization (2/3)**

- Monitoring helm-chart: nem-monitoring  $\frac{1}{2}$ 
	- Grafana
	- Prometheus including node-exporter, kube-state-metrics
- Deployed on edge cluster by default ÷
	- Part of the cord-platform helm-charts
	- Monitor all nodes and pods deployed on edge cluster
	- Optionally, pulling metrics from central cluster
		- cAdvisor for resource usage of running containers
		- Kube-state-metrics for metrics of Kubernetes objects

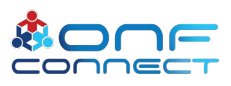

#### **Monitoring and Visualization (3/3)**

Add central cluster into monitoring target -

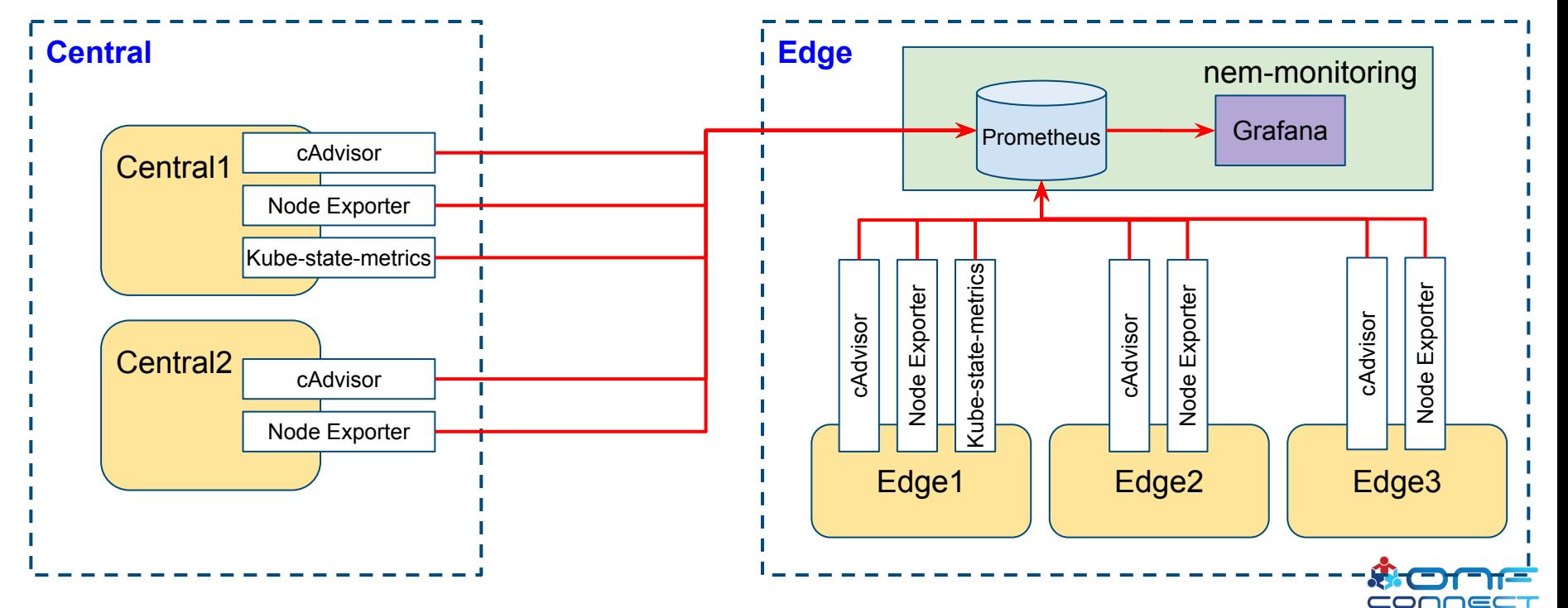

#### Grafana Dashboard Example (1/3)

#### - 7 default dashboards provided by nem-monitoring

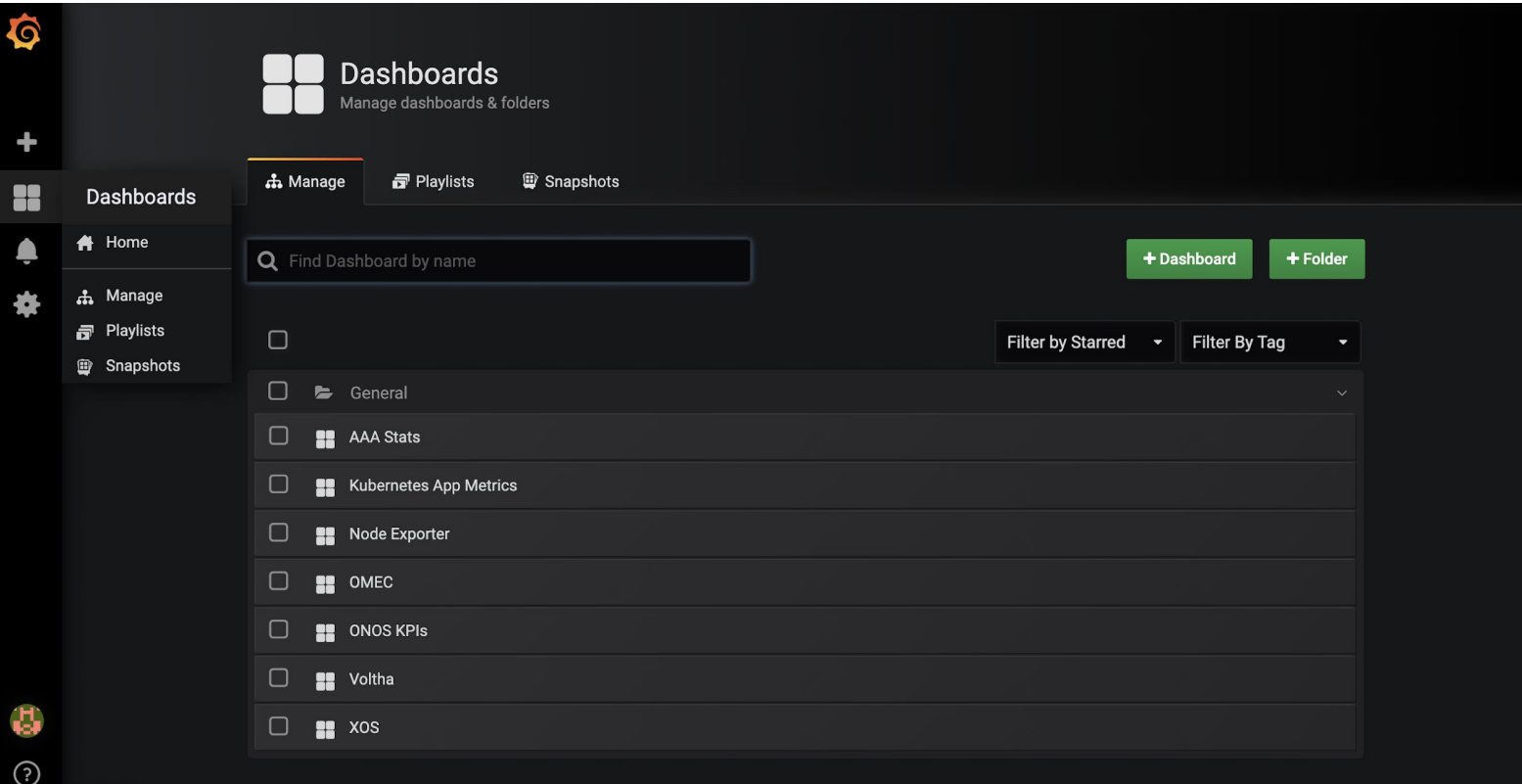

#### Grafana Dashboard Example (2/3)

- **OMEC Dashboard**  $\overline{\phantom{a}}$ 
	- Requested resources and current usage (CPU cores and memory)
	- Ingress/Egress traffics  $\overline{\phantom{a}}$

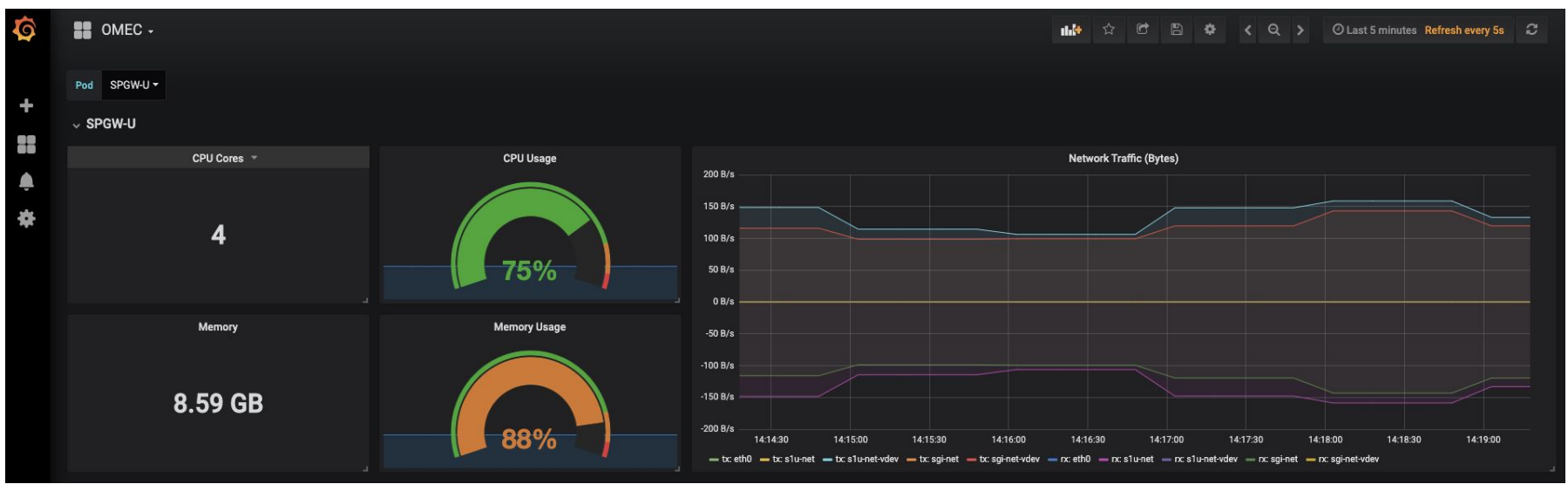

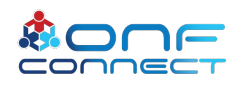

#### **Grafana Dashboard Example (3/3)**

#### - Node Exporter Dashboard

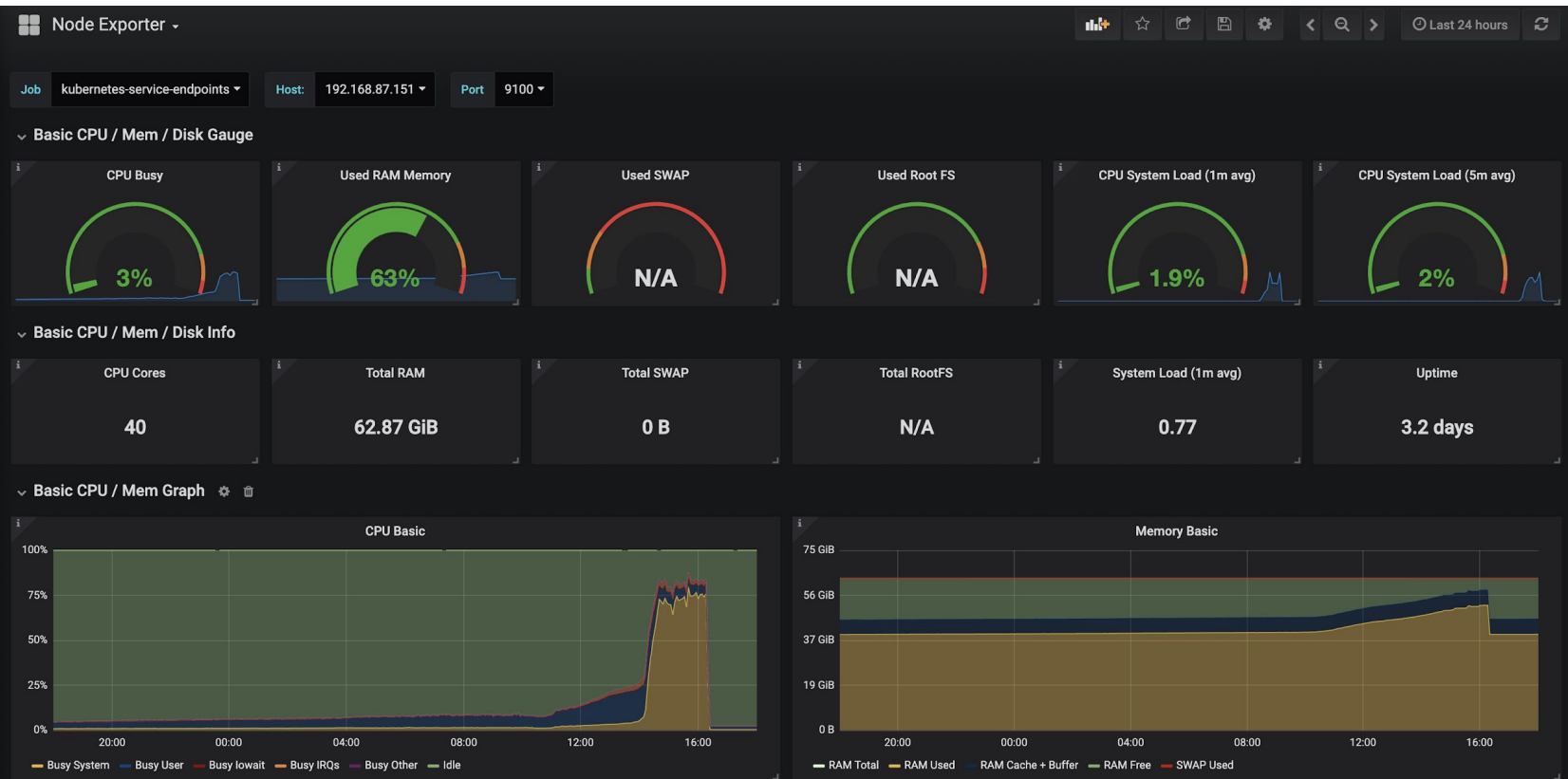

#### Contents

- Part 1: "Multi-cluster Physical Setup" Pingping
- Part 2: "K8S & Helm, OMEC" Hyunsun
- Part 3: "Subscriber Monitoring" Badhrinath
- Part 4: "Monitoring & Visualization" Doyoung
- Part 5: "CDN & XOS in COMAC" Woojoong

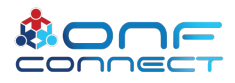

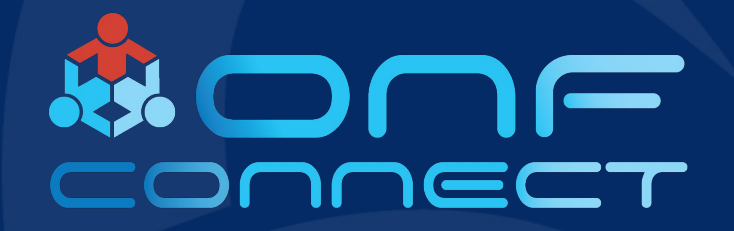

**CDN** 

**Woojoong Kim Open Networking Foundation** 

# **CDN: an Overview**

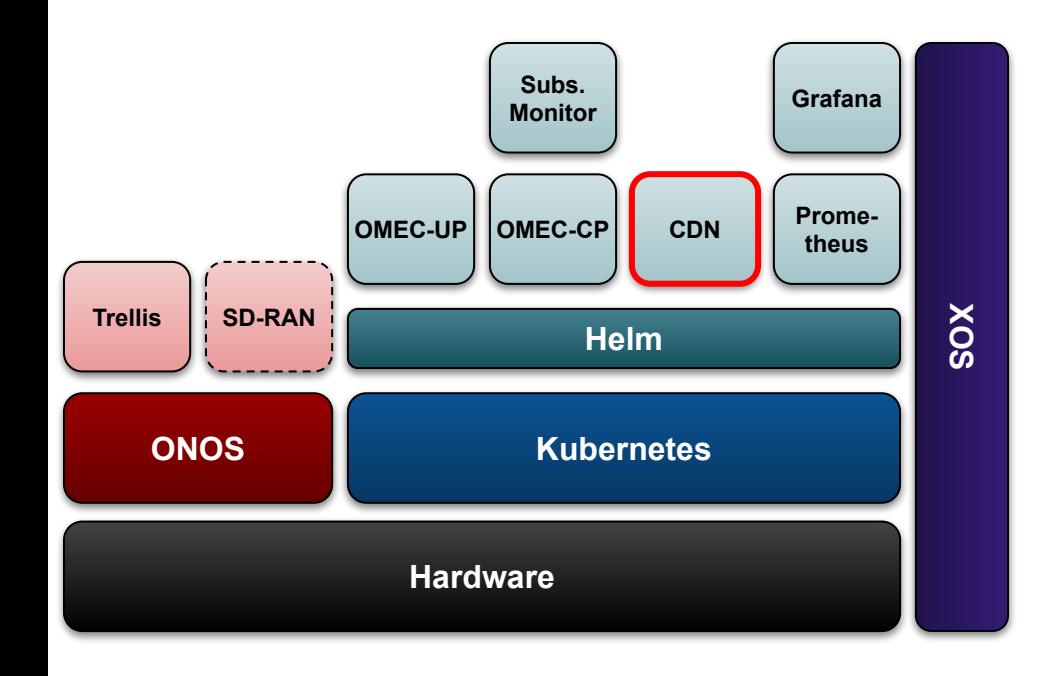

#### Purpose  $\bullet$

- To support video streaming in  $\bullet$ multi-cluster environment
- Open-source software
- Design  $\bullet$ 
	- **CDN-Remote**  $\bullet$ 
		- Ant media server  $\bullet$
		- ffMPEG container  $\bullet$
	- **CDN-Local**  $\bullet$ 
		- **NGINX**  $\bullet$

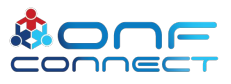

#### **CDN-Local & CDN-Remote**

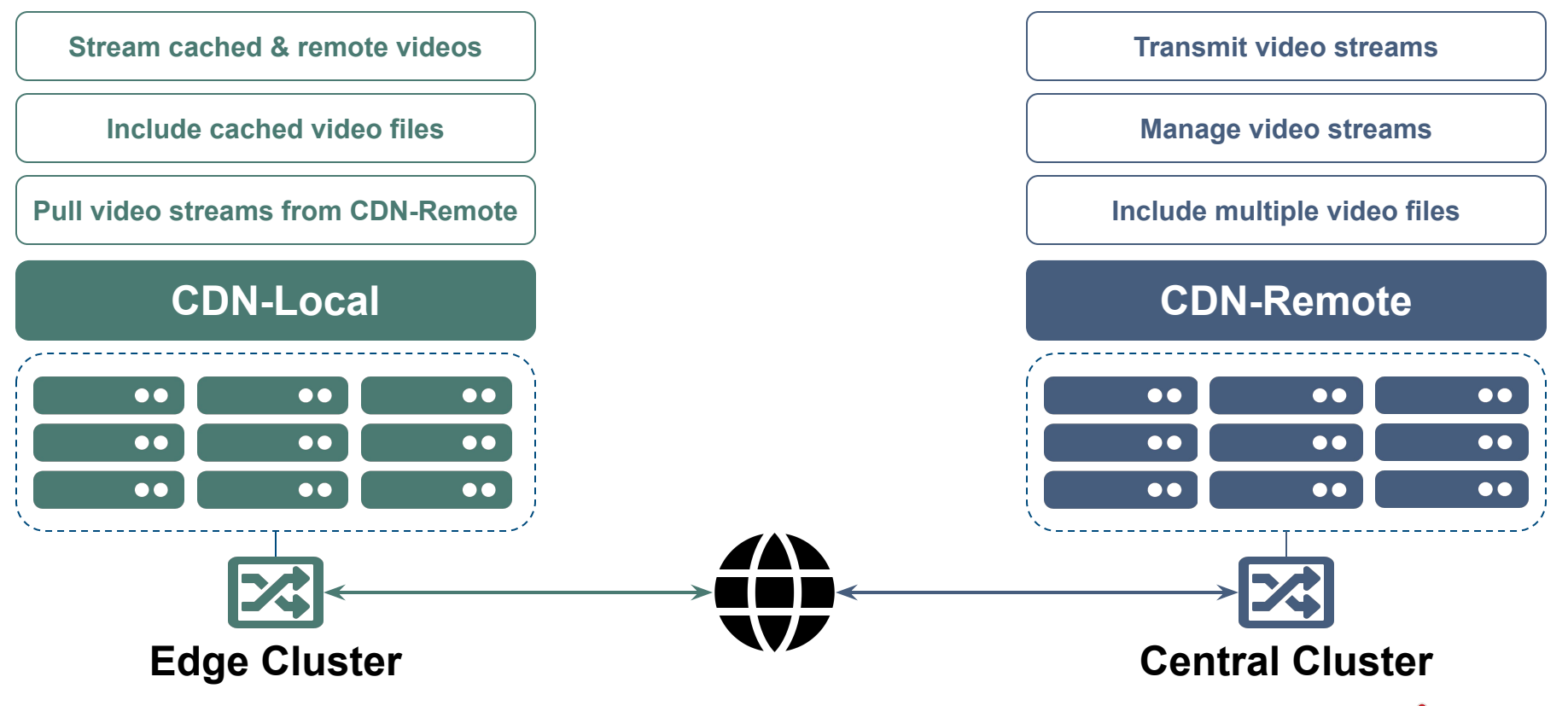

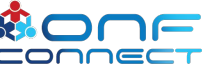

#### **CDN-Local & CDN-Remote**

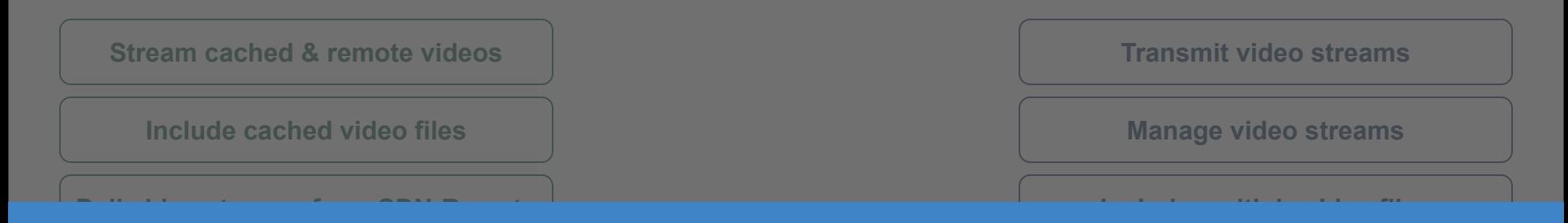

#### **CONTINUE THEORY CONTINUES IS FULLY "Open-Source CDN"**

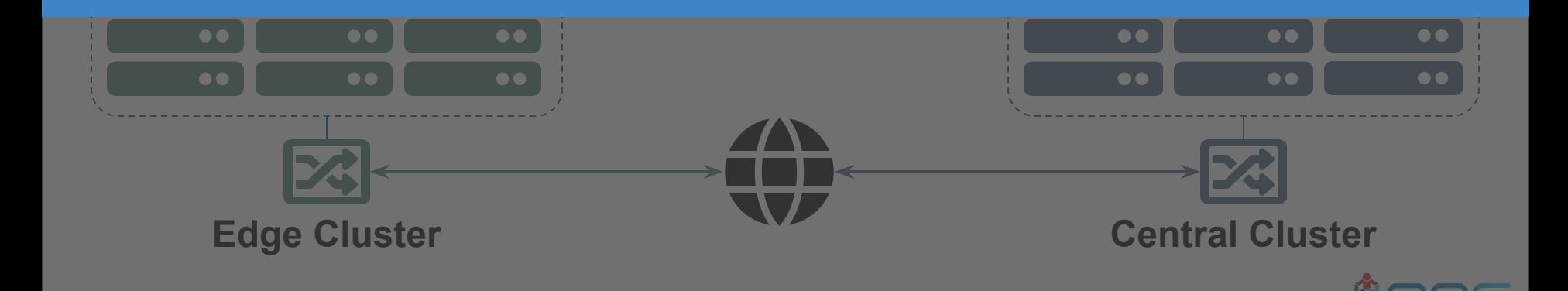

#### **CDN-Remote: "Remote" Video Files**

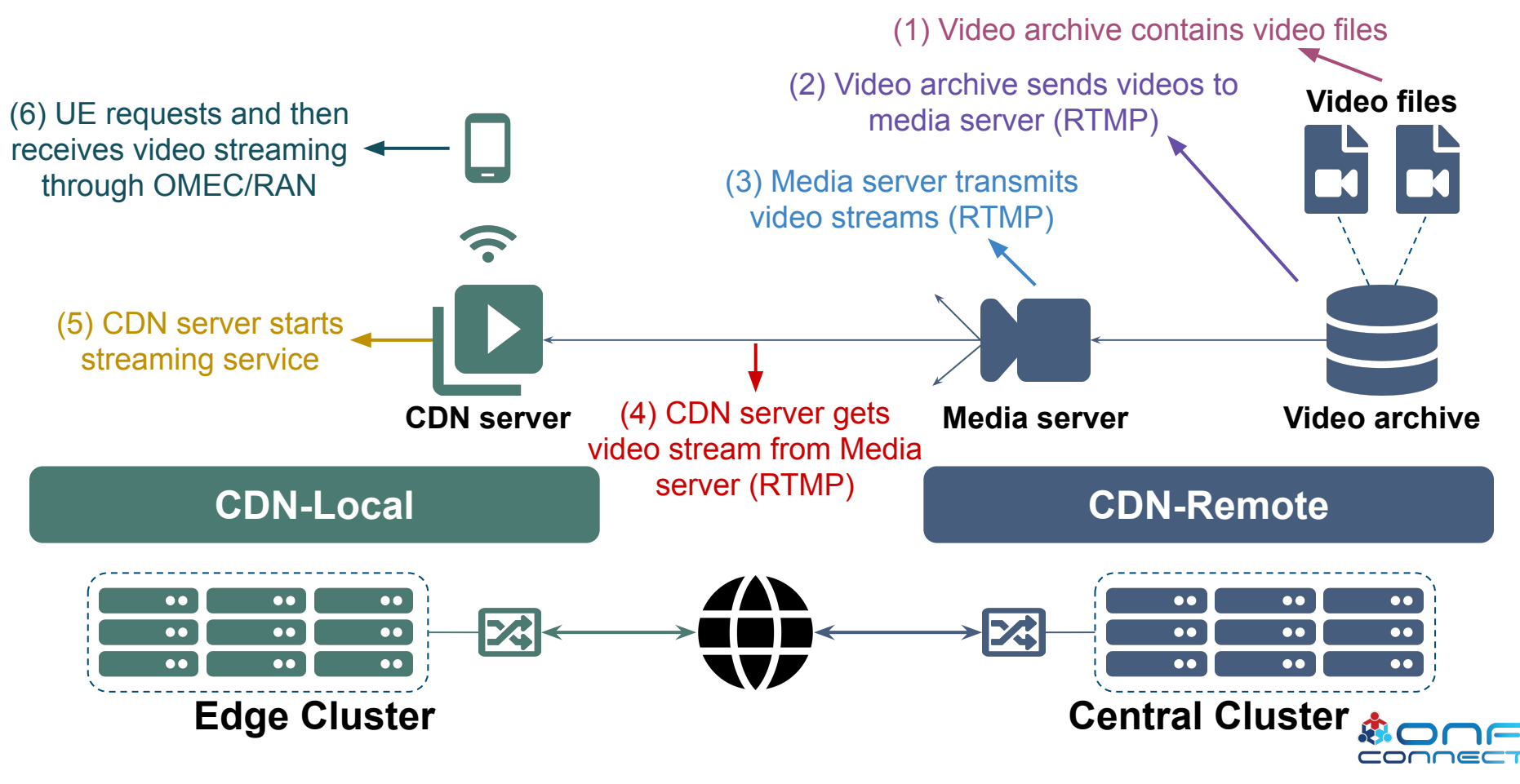

#### **CDN-Local: "Cached" Video Files**

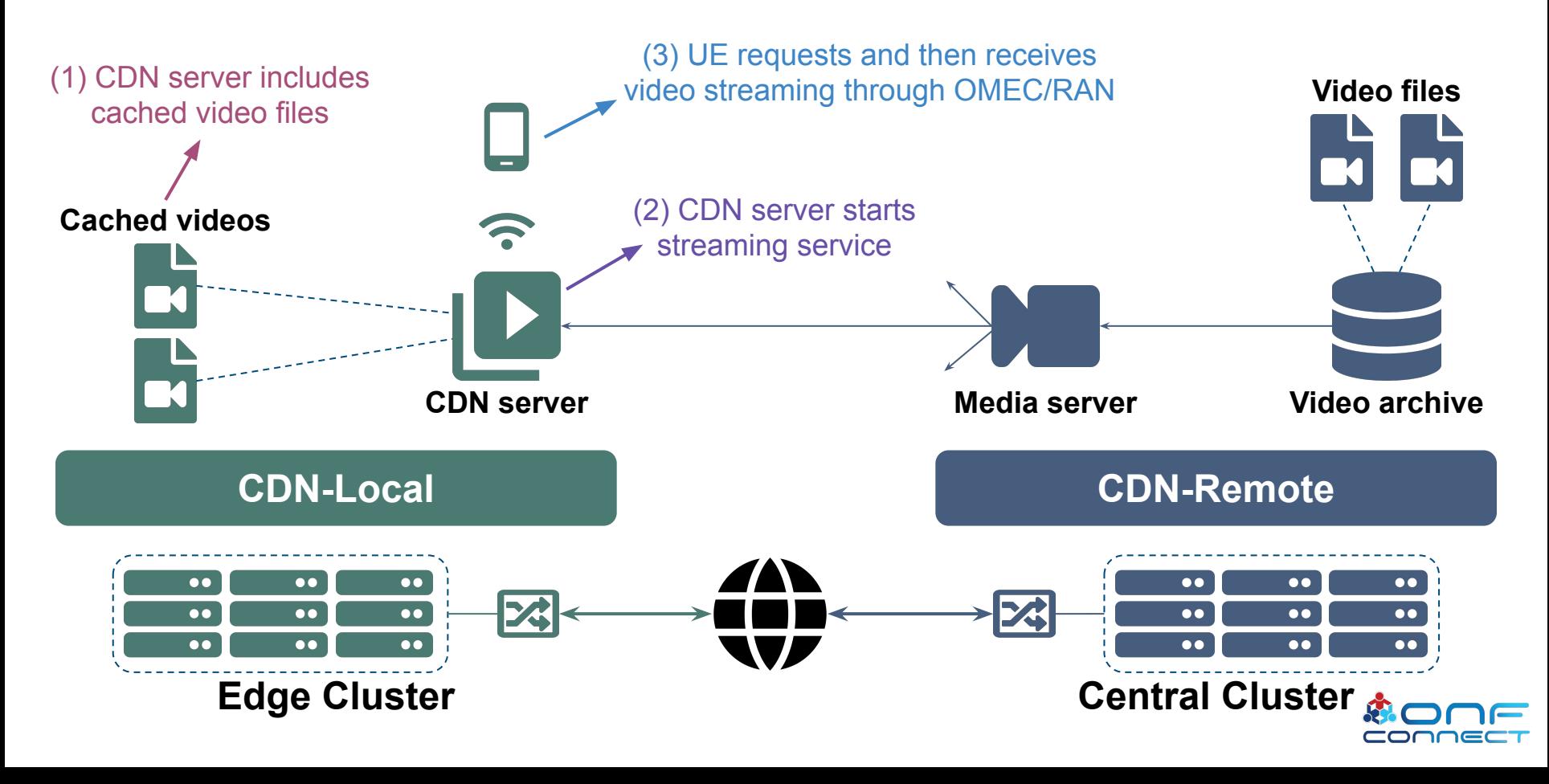

#### **Components in Open-Source CDN**

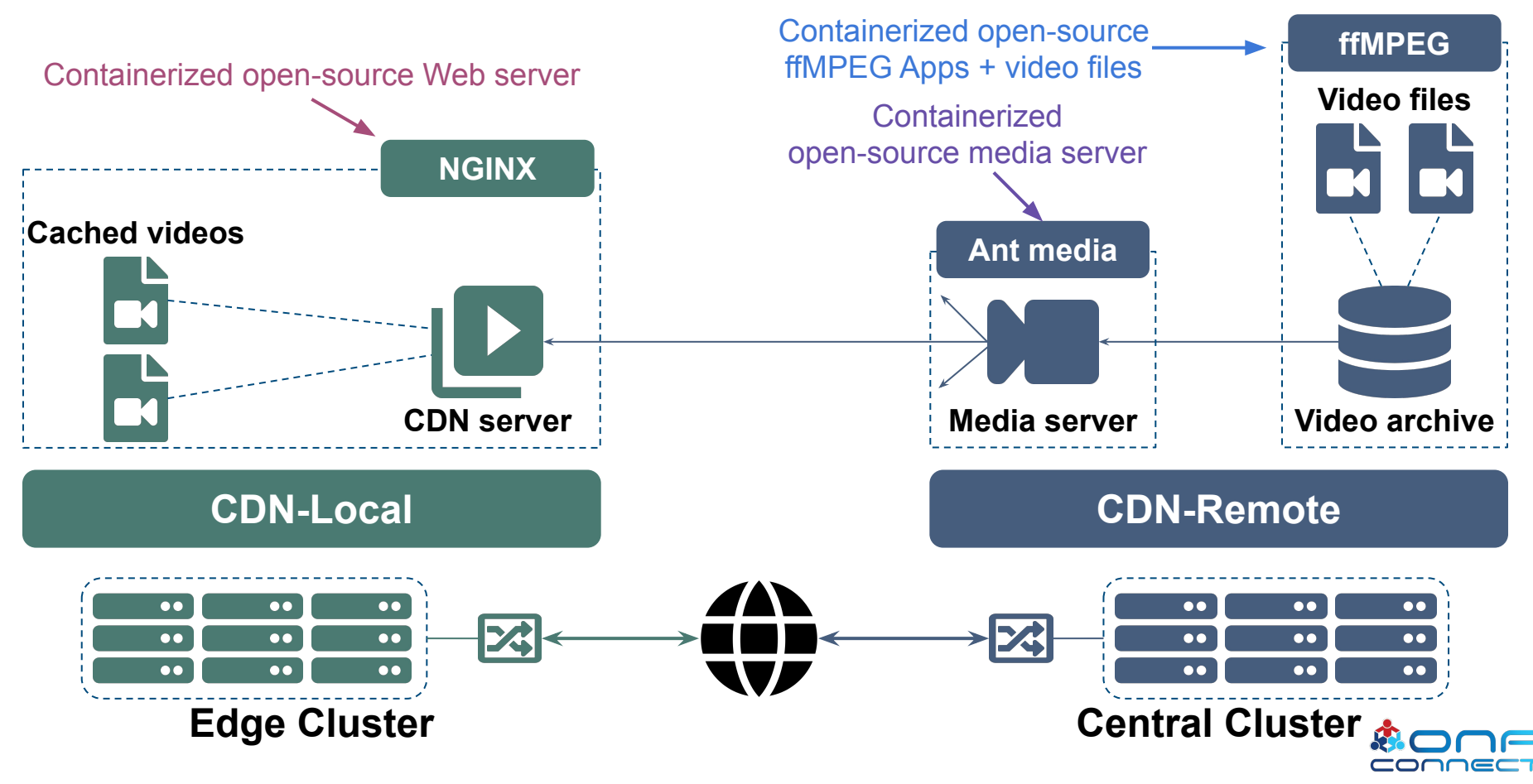

#### **Components in Open-Source CDN**

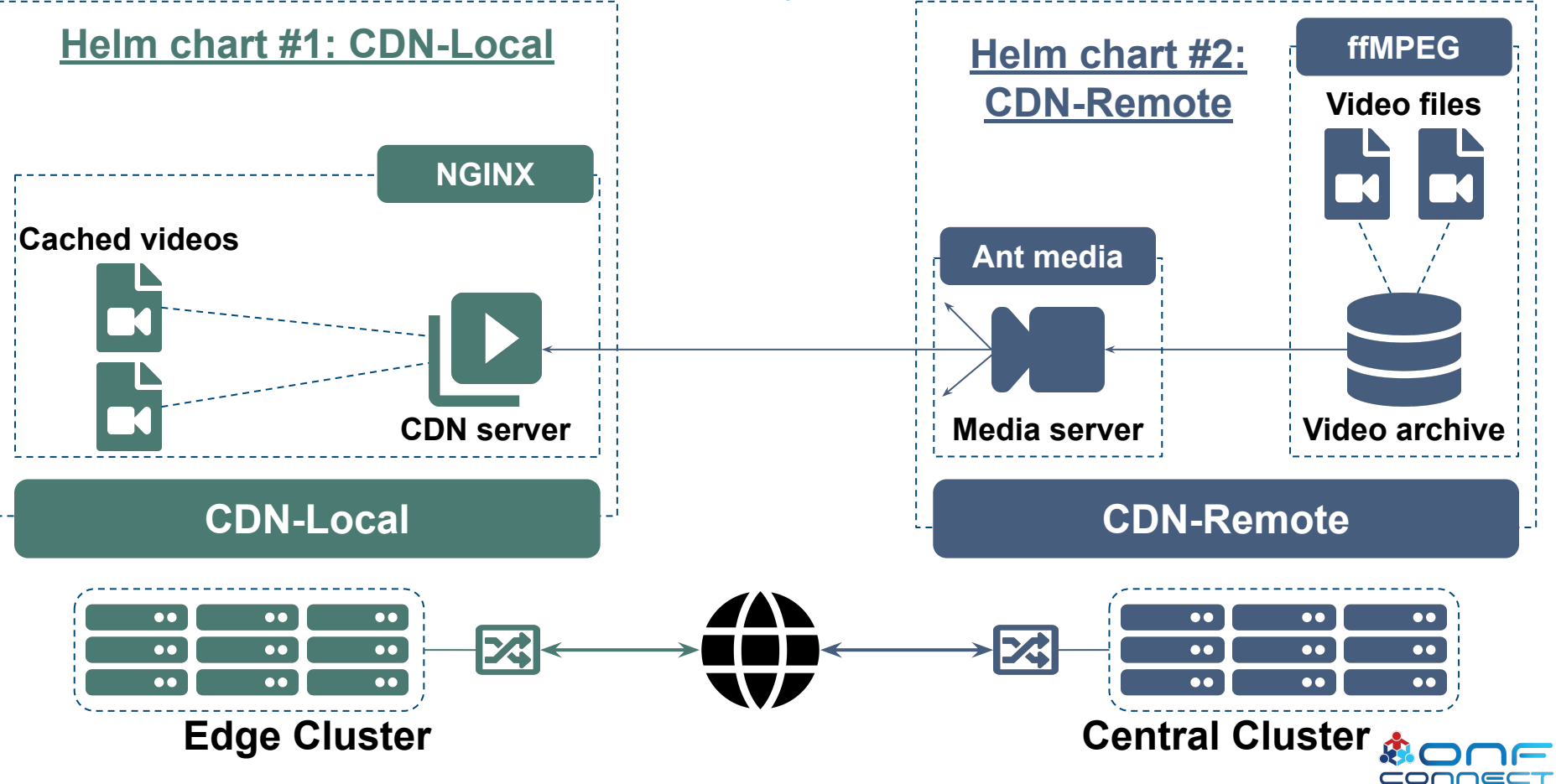

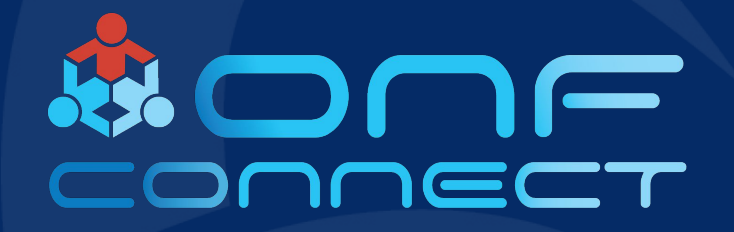

**XOS** 

**Woojoong Kim Open Networking Foundation** 

#### **XOS: an Overview**

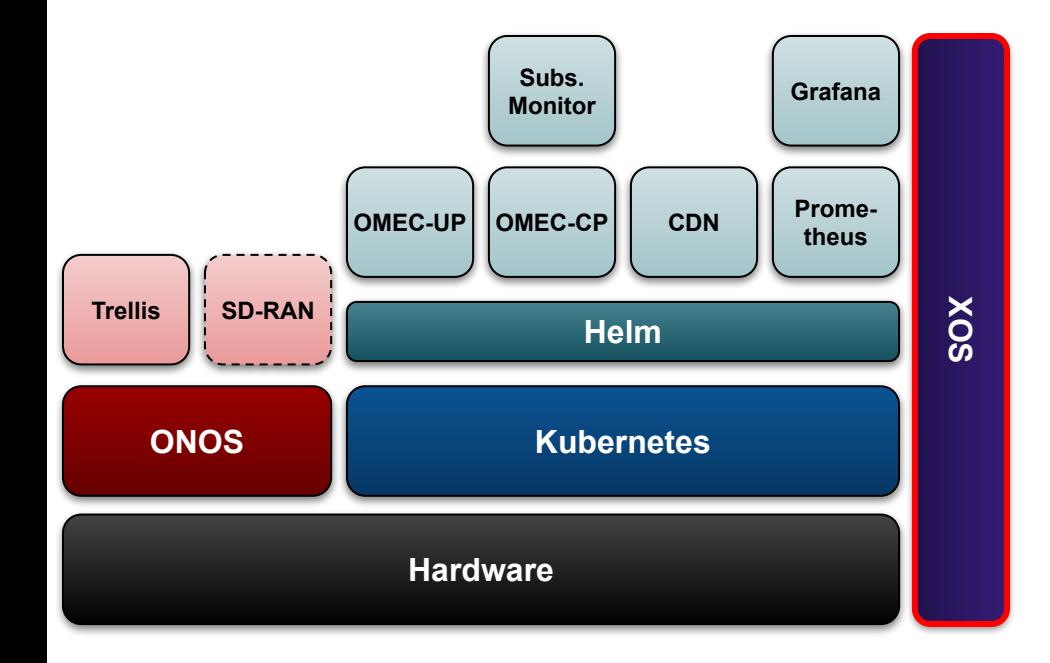

- **Purpose Orchestration**  $\bullet$ 
	- Define COMAC services  $\bullet$
	- To monitor K8s PODs  $\bullet$
	- To configure fabric  $\bullet$ networks
	- To configure RAN

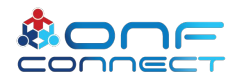

#### **XOS Workflow in COMAC**

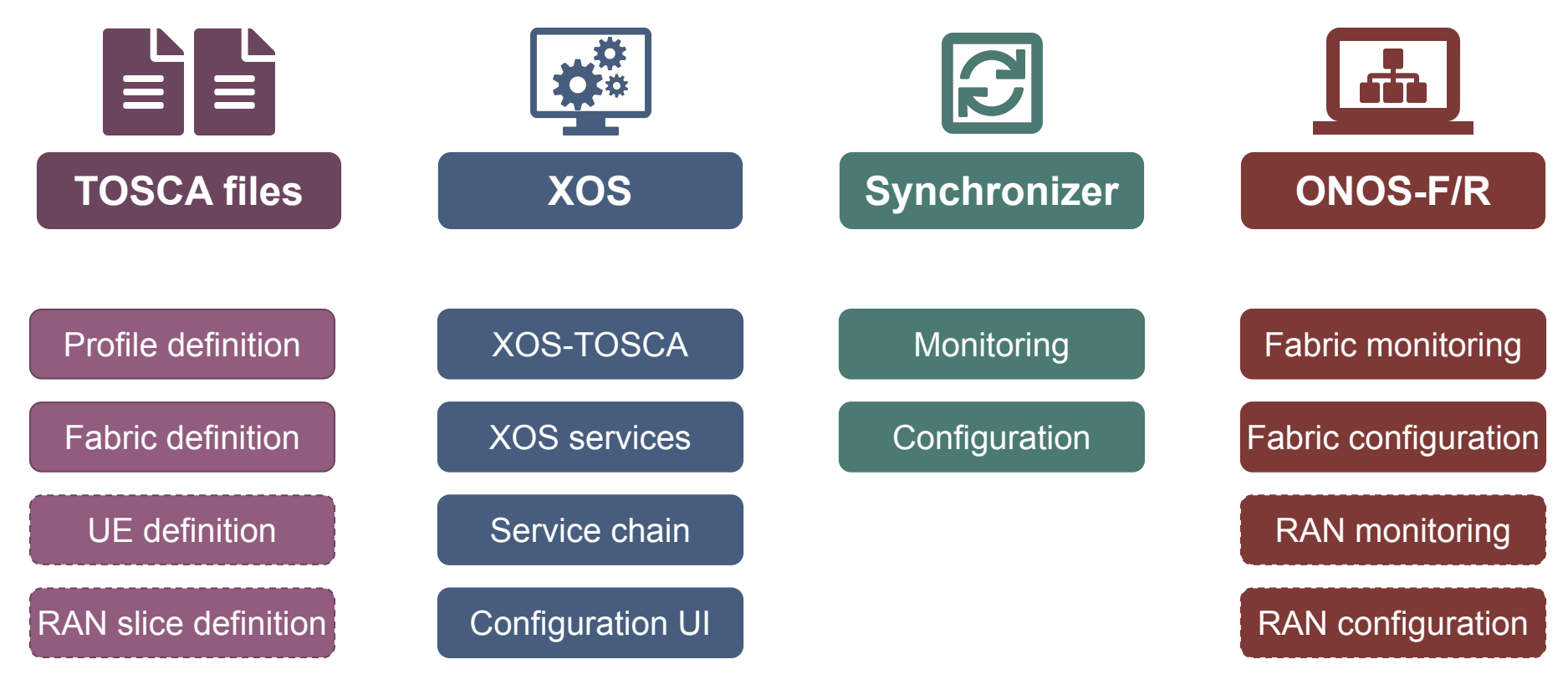

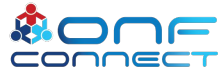

#### **XOS Workflow in COMAC: Profile**

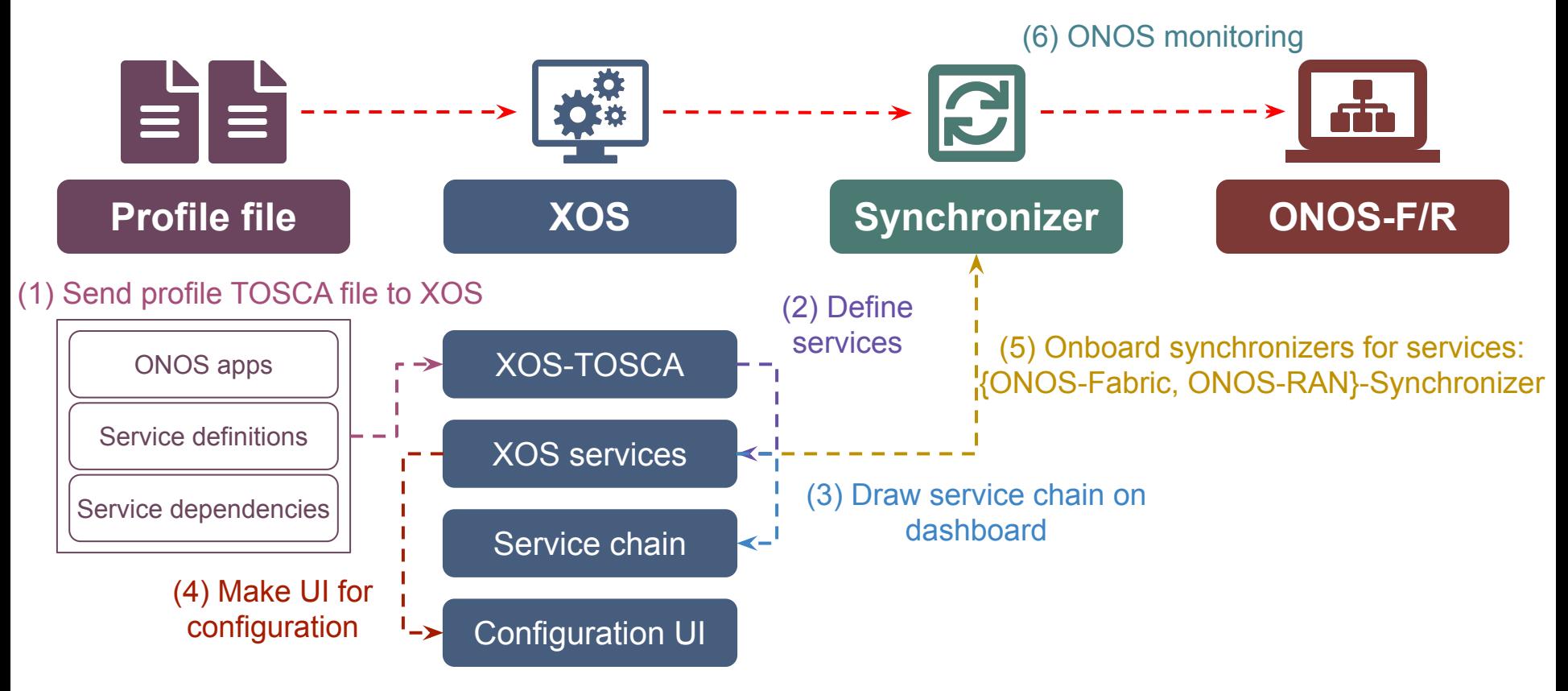

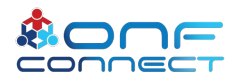

#### **XOS Workflow in COMAC: Fabric**

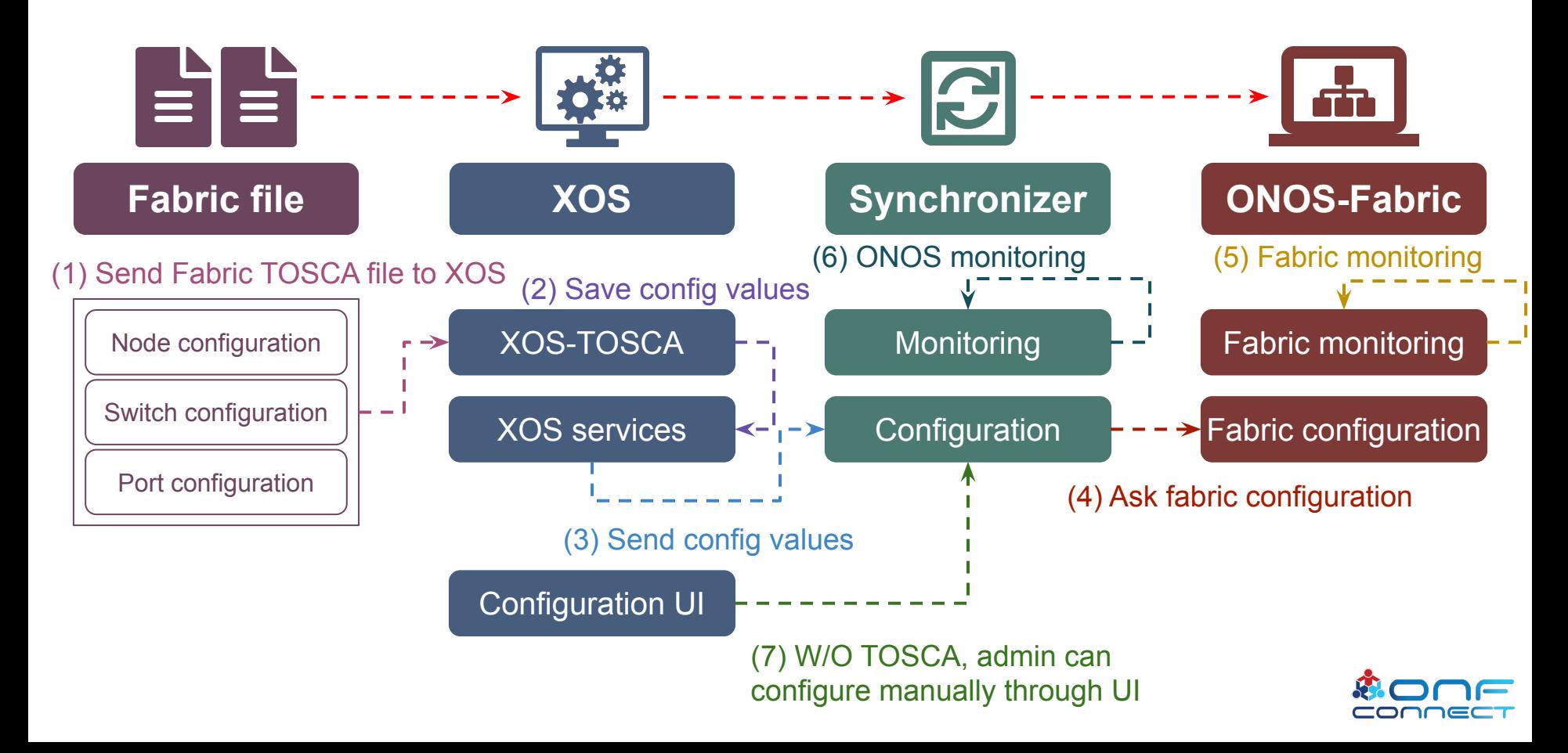

#### **XOS Workflow in COMAC: RAN Slicing**

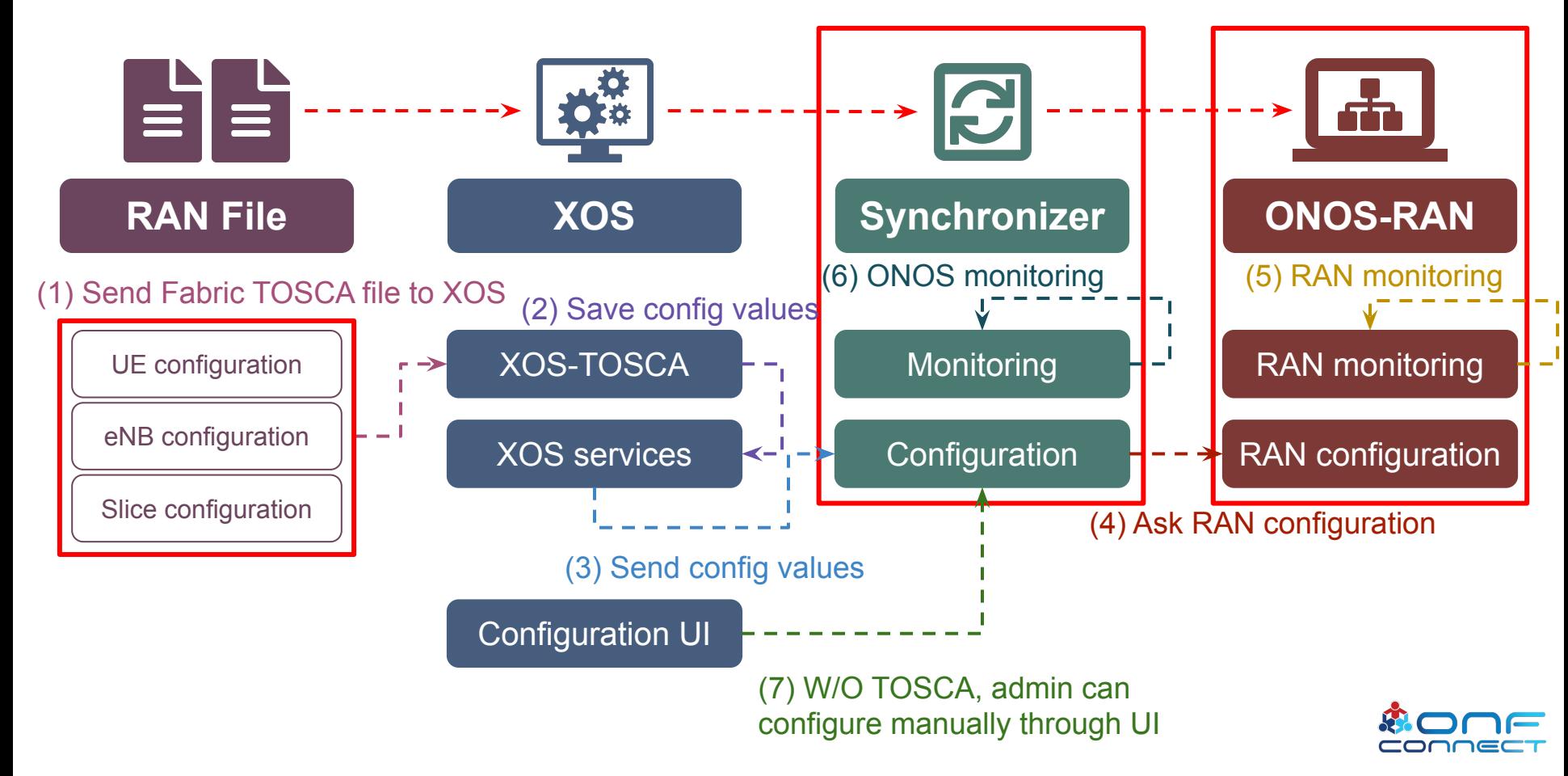

#### **Example: Service Chain on Dashboard**

#### An example of COMAC service graph

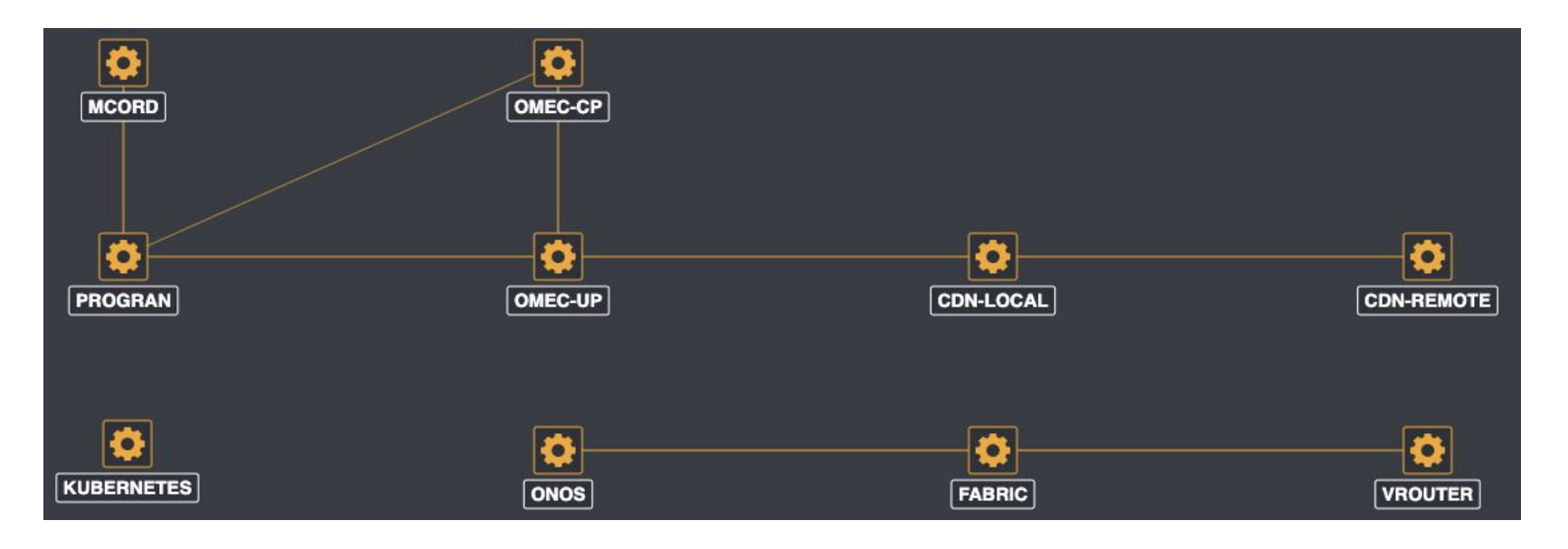

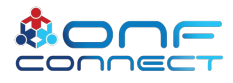

#### **Example: Fabric Configuration**

#### An example of fabric switch configuration in XOS

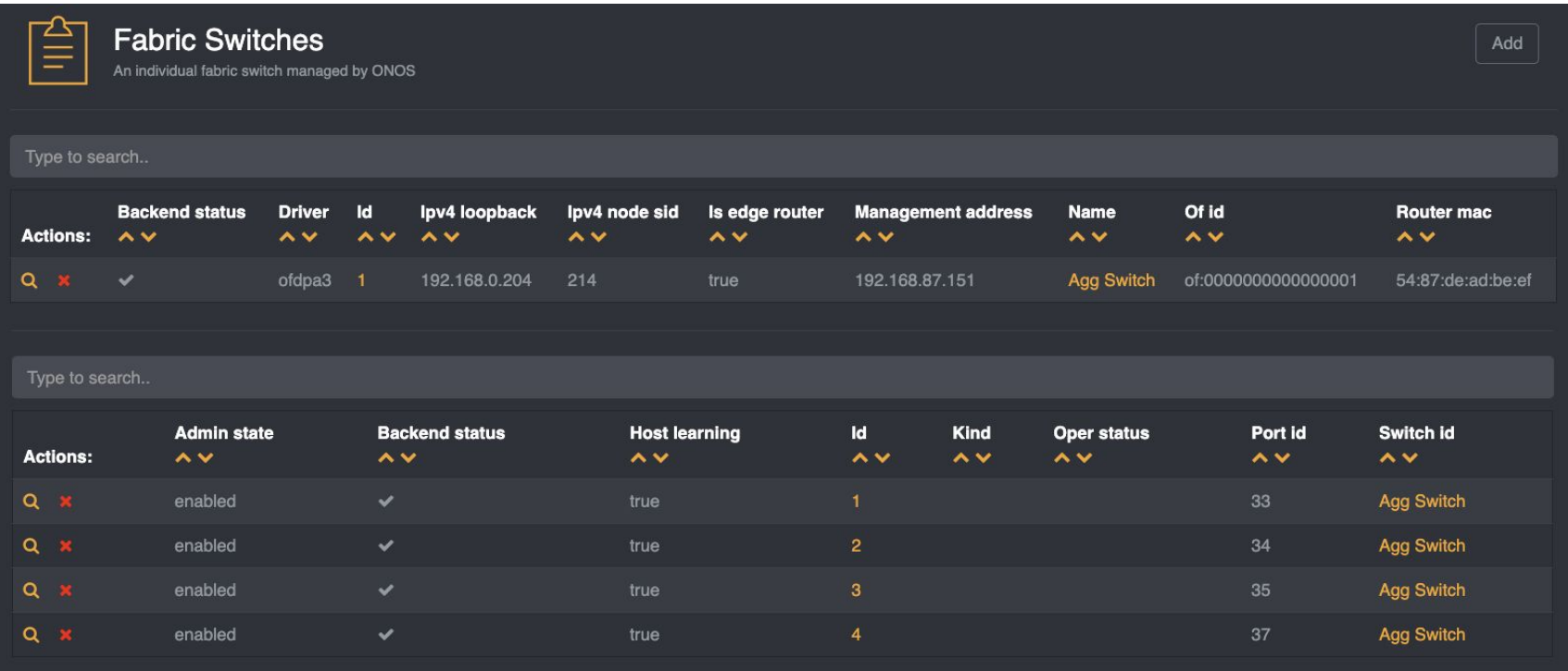

#### **Example: UE Configuration in RAN**

#### An example of UE/IMSI configuration in XOS

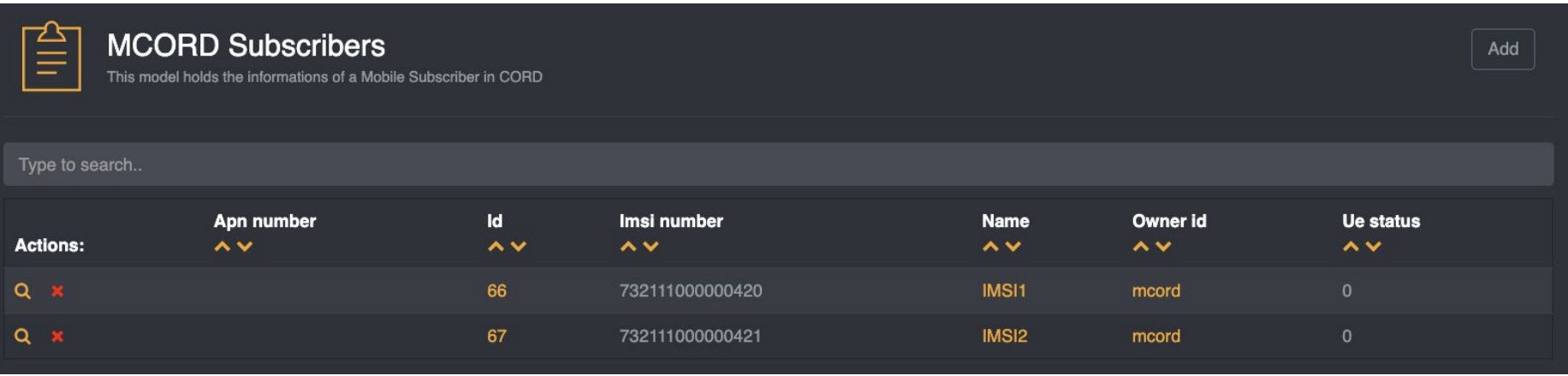

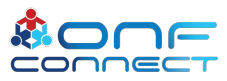

## **Example: RAN Slicing**

#### An example of RAN configuration in XOS

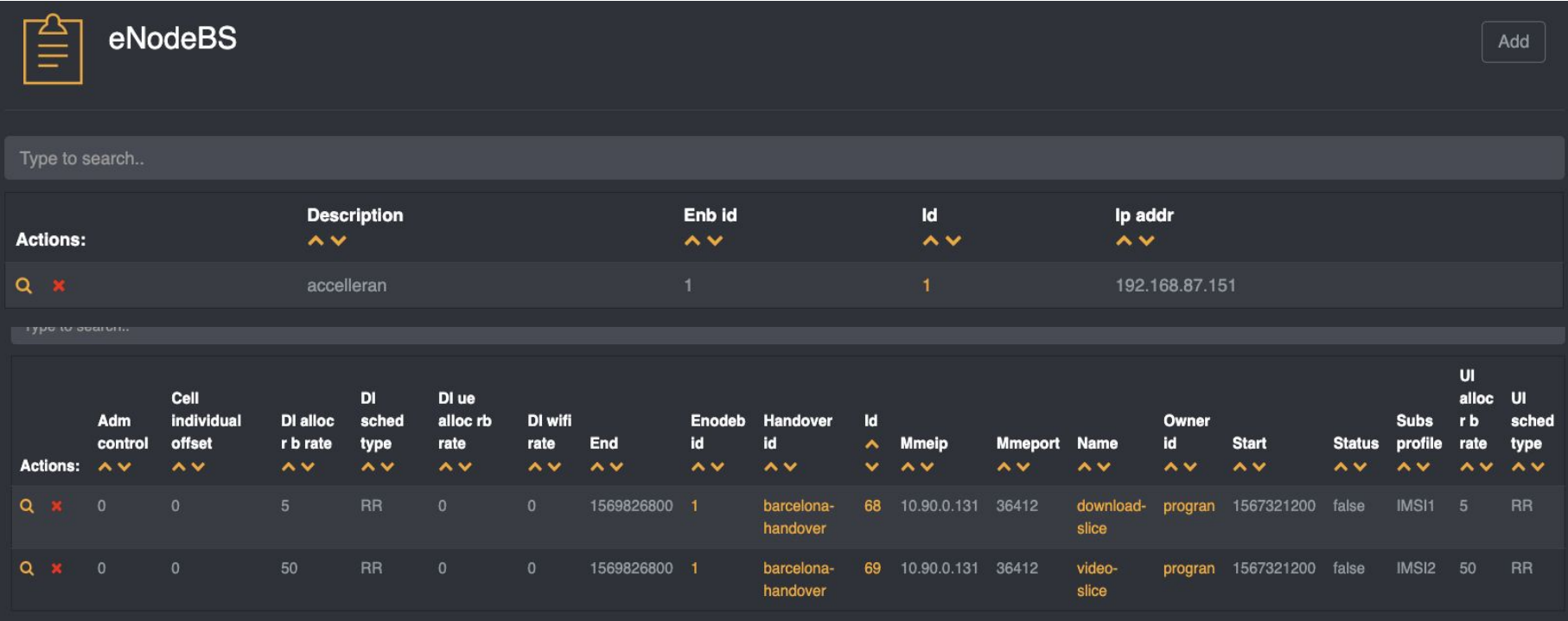

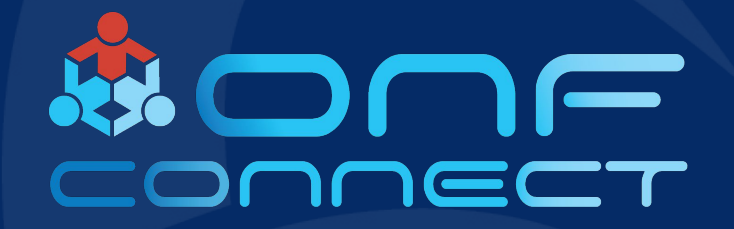

# **Thank You**

**Follow Up Links:** https://guide.opencord.org